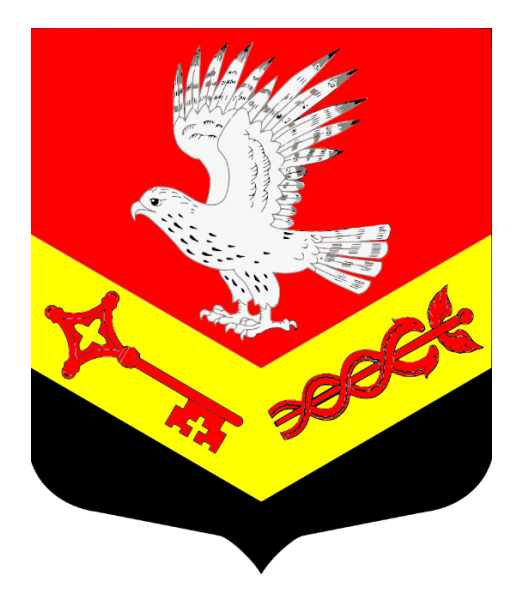

# **Схема теплоснабжения муниципального образования Заневского городского поселения Всеволожского района Ленинградской области на период до 2040 года (Актуализация на 2024 год)**

## **Обосновывающие материалы**

**Глава 3. Электронная модель системы теплоснабжения поселения, городского округа, города федерального значения**

**2023 год**

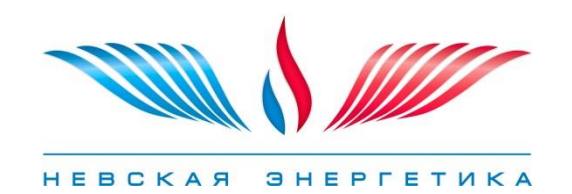

СОГЛАСОВАНО:

Генеральный директор

ООО «Невская Энергетика»

#### СОГЛАСОВАНО:

Глава администрации

Заневского городского поселения

Всеволожского муниципального района

Ленинградской области

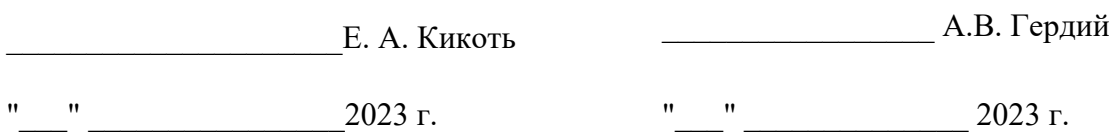

# **Схема теплоснабжения муниципального образования Заневского городского поселения Всеволожского района Ленинградской области на период до 2040 года**

## **(Актуализация на 2024 год)**

## **Обосновывающие материалы**

## **Глава 3. Электронная модель системы теплоснабжения поселения, городского округа, города федерального значения**

**Санкт-Петербург**

**2023 год** 

#### **СОСТАВ ДОКУМЕНТА**

<span id="page-2-0"></span>Обосновывающие материалы к схеме теплоснабжения, являющиеся ее неотъемлемой частью, включают следующие главы:

- Глава 1 "Существующее положение в сфере производства, передачи и потребления тепловой энергии для целей теплоснабжения";
- Глава 2 "Существующее и перспективное потребление тепловой энергии на цели теплоснабжения";
- Глава 3 "Электронная модель системы теплоснабжения поселения, городского округа, города федерального значения";
- Глава 4 "Существующие и перспективные балансы тепловой мощности источников тепловой энергии и тепловой нагрузки потребителей";
- Глава 5 "Мастер-план развития систем теплоснабжения Заневского городского поселения";
- Глава 6 "Существующие и перспективные балансы производительности водоподготовительных установок и максимального потребления теплоносителя теплопотребляющими установками потребителей, в том числе в аварийных режимах";
- Глава 7 "Предложения по строительству, реконструкции, техническому перевооружению и (или) модернизации источников тепловой энергии";
- Глава 8 "Предложения по строительству, реконструкции и (или) модернизации тепловых сетей";
- Глава 9 "Предложения по переводу открытых систем теплоснабжения (горячего водоснабжения) в закрытые системы горячего водоснабжения";
- Глава 10 "Перспективные топливные балансы";
- Глава 11 "Оценка надежности теплоснабжения";
- Глава 12 "Обоснование инвестиций в строительство, реконструкцию, техническое перевооружение и (или) модернизацию";
- Глава 13 "Индикаторы развития систем теплоснабжения Заневского городского поселения ";
- Глава 14 "Ценовые (тарифные) последствия";
- Глава 15 "Реестр единых теплоснабжающих организаций";
- Глава 16 "Реестр мероприятий схемы теплоснабжения";
- Глава 17 "Замечания и предложения к проекту схемы теплоснабжения";
- Глава 18 «Сводный том изменений, выполненных в доработанной и (или) актуализированной схеме теплоснабжения»
- Глава 19 «Оценка экологической безопасности теплоснабжения»

### **Содержание**

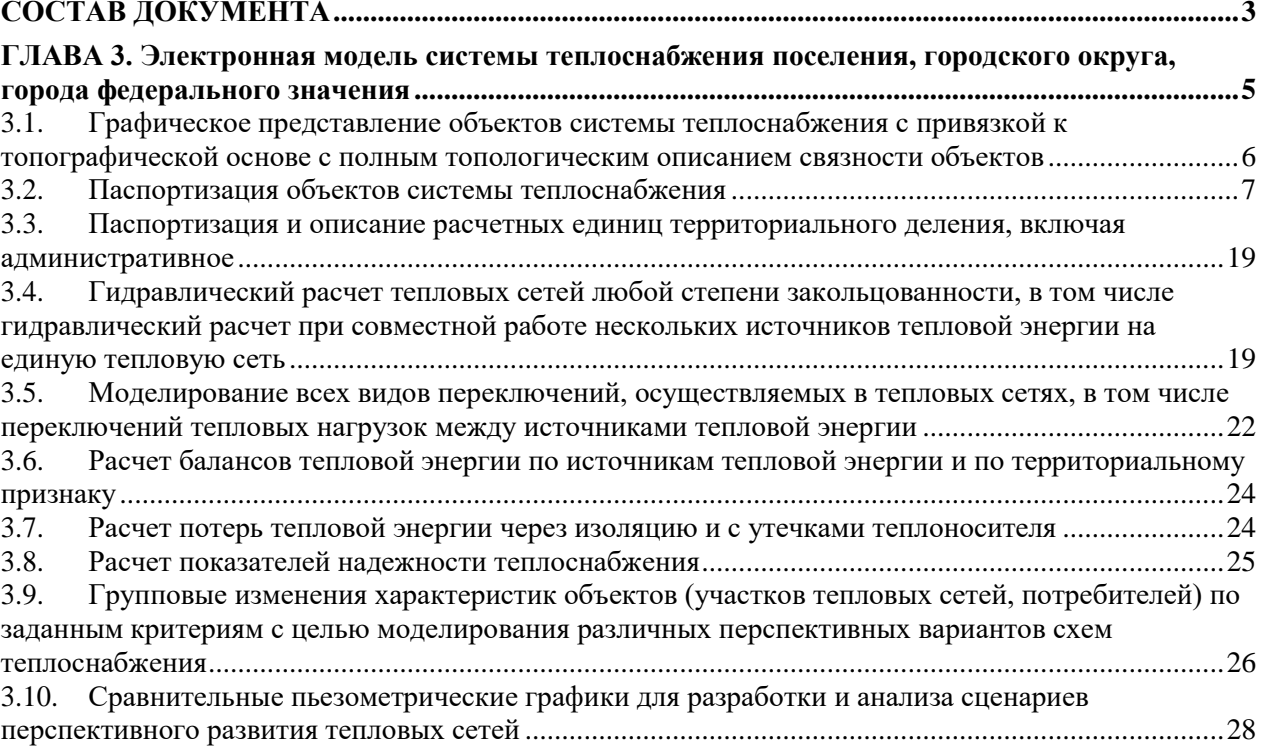

#### <span id="page-4-0"></span>**ГЛАВА 3. Электронная модель системы теплоснабжения поселения, городского округа, города федерального значения**

Электронная модель системы теплоснабжения выполнена в ГИС Zulu 8.0 (разработчик ООО «Политерм», СПб).

Все гидравлические расчеты, приведенные в данной работе, сделаны в электронной модели.

Для дальнейшего использования электронной модели, теплоснабжающие организации должны быть обеспечены данной программой.

Пакет ZuluThermo позволяет создать расчетную математическую модель сети, выполнить паспортизацию сети, и на основе созданной модели решать информационные задачи, задачи топологического анализа, и выполнять различные теплогидравлические расчеты.

Расчету подлежат тупиковые и кольцевые тепловые сети, в том числе с повысительными насосными станциями и дросселирующими устройствами, работающие от одного или нескольких источников.

Программа предусматривает теплогидравлический расчет с присоединением к сети индивидуальных тепловых пунктов (ИТП) и центральных тепловых пунктов (ЦТП) по нескольким десяткам схемных решений, применяемых на территории России.

Расчет систем теплоснабжения может производиться с учетом утечек из тепловой сети и систем теплопотребления, а также тепловых потерь в трубопроводах тепловой сети.

Расчет тепловых потерь ведется либо по нормативным потерям, либо по фактическому состоянию изоляции.

Расчеты ZuluThermo могут работать как в тесной интеграции с геоинформационной системой (в виде модуля расширения ГИС), так и в виде отдельной библиотеки компонентов, которые позволяют выполнять расчеты из приложений пользователей.

Состав задач:

Построение расчетной модели тепловой сети;

Паспортизация объектов сети;

- Наладочный расчет тепловой сети;
- Поверочный расчет тепловой сети;
- Конструкторский расчет тепловой сети;
- Расчет требуемой температуры на источнике;
- Коммутационные задачи;
- Построение пьезометрического графика.

Расчет нормативных потерь тепла через изоляцию

#### <span id="page-5-0"></span>**3.1. Графическое представление объектов системы теплоснабжения с привязкой к топографической основе с полным топологическим описанием связности объектов**

Тепловую сеть можно изображать на карте, с привязкой к местности (по координатам, с привязкой к окружающим объектам), что позволит в дальнейшем не только проводить теплогидравлические расчеты, но и решать другие инженерные задачи, зная точное местонахождение тепловых сетей. Пример изображения тепловой сети на карте с привязкой к местности показан на рисунке [1.](#page-6-1)

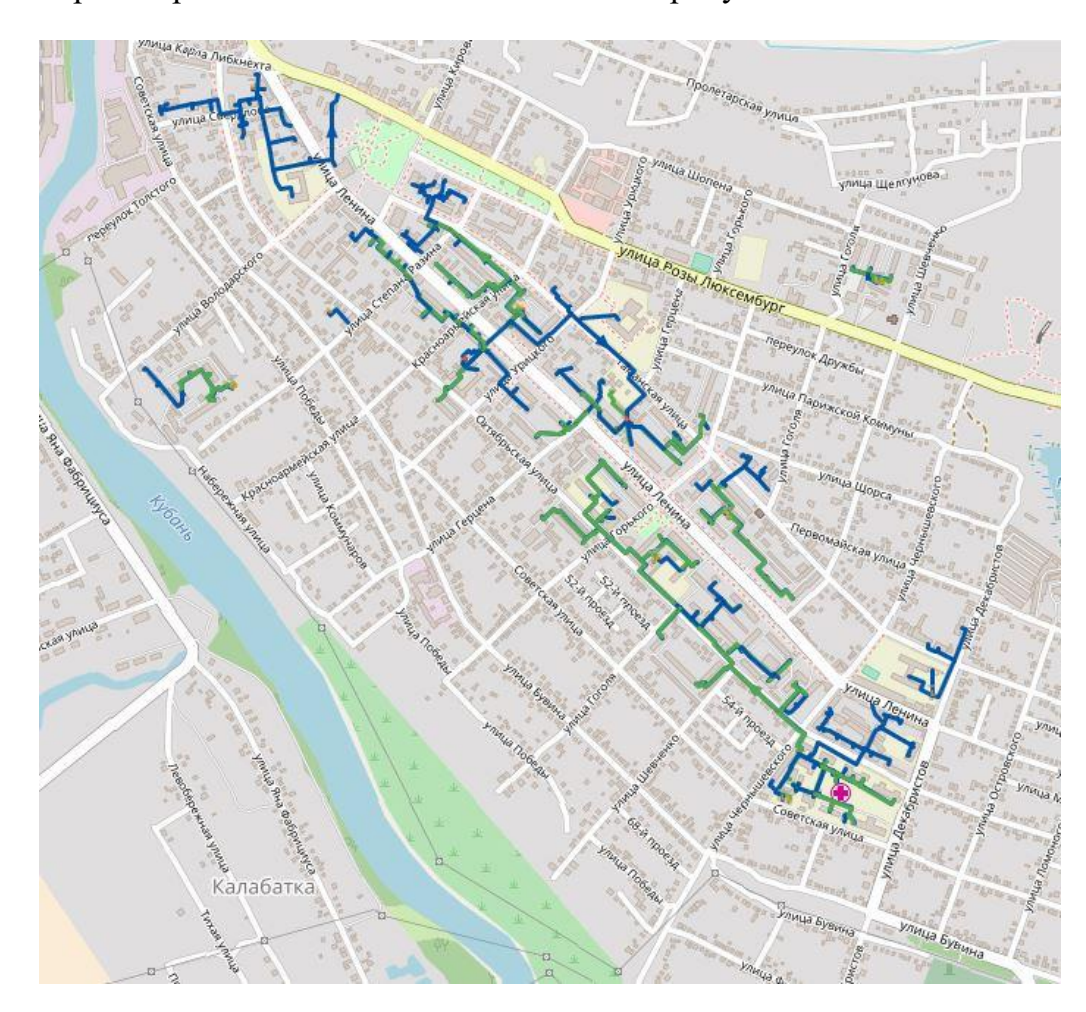

#### <span id="page-6-1"></span>**Рисунок 1. Изображение тепловой сети на карте с привязкой к местности**

Zulu может работать как в локальной системе координат (план-схема), так и в одной из географических проекций.

Система поддерживает более 180 датумов, в том числе ПЗ-90, СК-42, СК-95 по ГОСТ Р 51794-2001, WGS 84, WGS 72, Пулково 42, NAD27, NAD83, EUREF 89. Список поддерживаемых датумов будет расширяться.

Система предлагает набор предопределенных систем координат. Кроме того, пользователь может задать свою систему координат с индивидуальными параметрами для поддерживаемых системой проекций. В частности, эта возможность позволит, при известных параметрах (ключах перехода), привязывать данные, хранящиеся в местной системе координат, к одной из глобальных систем координат.

Данные, хранящиеся в разных системах координат, можно отображать на одной карте, в одной из проекций. При этом пересчет координат (если он требуется) из одного датума в другой и из одной проекции в другую производится при отображении «на лету».

Данные можно перепроецировать из одной системы координат в другую.

Следует отметить, что электронная модель, предоставленная заказчиком, была выполнена в локальной (местной) системе координат.

#### **3.2. Паспортизация объектов системы теплоснабжения**

<span id="page-6-0"></span>При работе в геоинформационной системе сеть достаточно просто и быстро заносится с помощью мышки или по координатам. При этом сразу формируется расчетная модель. После графического изображения системы теплоснабжения, необходимо задать расчетные параметры объектов и выполнить соответствующие расчеты.

Тепловая сеть включает в себя следующие основные объекты: источник, участок (трубопроводы), потребитель и узлы: центральные тепловые пункты (ЦТП), насосные, запорную и регулирующую арматуру, камеры и другие элементы.

#### **Источник**

*Источник* – это символьный объект тепловой сети, моделирующий режим работы котельной или ТЭЦ. В математической модели источник представляется

сетевым насосом, создающим располагаемый напор, и подпиточным насосом, определяющим напор в обратном трубопроводе. Условное обозначение источника в зависимости от режима работы представлено на рисунке. При работе нескольких источников на одну сеть, один из них может выступать в качестве пиковой котельной.

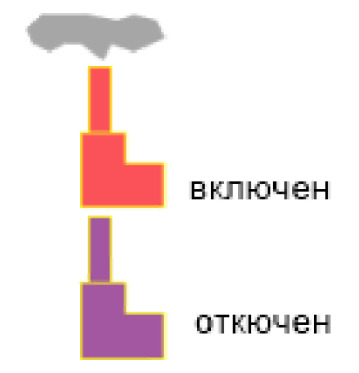

**Рисунок 2. Условное изображение источника**

**Участок**

*Участок* – это линейный объект, на котором не меняются:

- диаметp трубопровода;
- тип прокладки;
- вид изоляции;
- расход теплоносителя.

Двухтрубная тепловая сеть изображается в одну линию и может, в зависимости от желания пользователя, соответствовать или не соответствовать стандартному изображению сети по ГОСТ 21-605-82.

<span id="page-7-0"></span>Как любой объект сети, участок имеет разные режимы работы, например, «отключен подающий» или «отключен обратный», см. рисунок [«Режимы изображения](#page-7-0)  [участка» .](#page-7-0) Эти режимы позволяют смоделировать многотрубные схемы тепловых сетей.

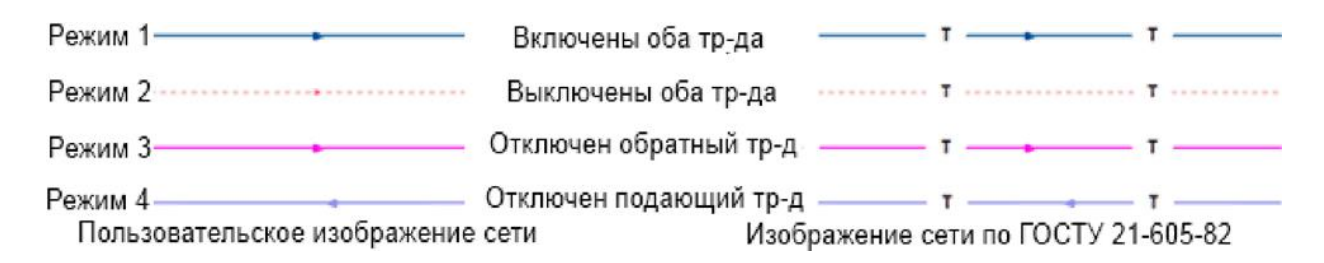

#### **Рисунок 3. Изображение нескольких состояний участков, задаваемых разными режимами**

## *Узел* – это символьный объект тепловой сети. В тепловой сети узлами являются все объекты сети, кроме источника, потребителя и участков. В математической модели внутреннее представление объектов (кроме источника, потребителя, перемычки, ЦТП и регуляторов) моделируется двумя узлами, установленными на подающем и обратном трубопроводах.

Условное обозначение узловых объектов в зависимости от режима работы представлены на рисунке [4.](#page-8-0)

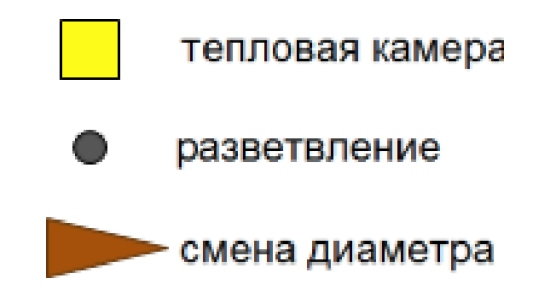

<span id="page-8-0"></span>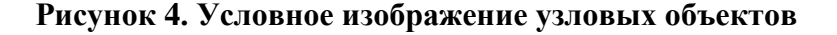

Простым узлом в модели считается любой узел, чьи свойства специально не оговорены. Простой узел служит только для соединения участков. Такими узлами для модели являются тепловые камеры, ответвления, смены диаметров, смена типа прокладки или типа изоляции и т.д.

#### **Центральные тепловые пункты**

*Центральный тепловой пункт (ЦТП)* – это узел дополнительного регулирования и распределения тепловой энергии. Наличие такого узла подразумевает, что за ним находится тупиковая сеть, с индивидуальными потребителями. В ЦТП может входить только один участок и только один участок может выходить. Причем входящий участок идет со стороны магистрали, а выходящий участок ведет к конечным потребителям. Внутренняя кодировка ЦТП зависит от его схемы присоединения к тепловой сети. Это может быть групповой элеватор, групповой насос смешения, независимое подключение группы потребителей, бойлеры на ГВС и т.д. На данный момент в распоряжении пользователя 28 схем присоединения ЦТП.

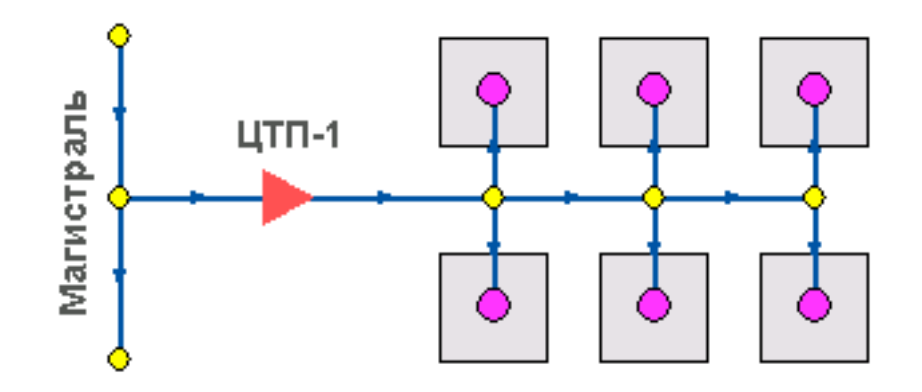

**Рисунок 5. Изображение ЦТП**

#### **Вспомогательный участок**

*Вспомогательный участок* – указывает начало трубопроводов горячего водоснабжения при четырехтрубной тепловой сети после ЦТП. Это небольшой участок заканчивается простым узлом, к которому подключается трубопровод горячего водоснабжения, как показано на рис [6](#page-9-0) «Подключение трубопровода ГВС».

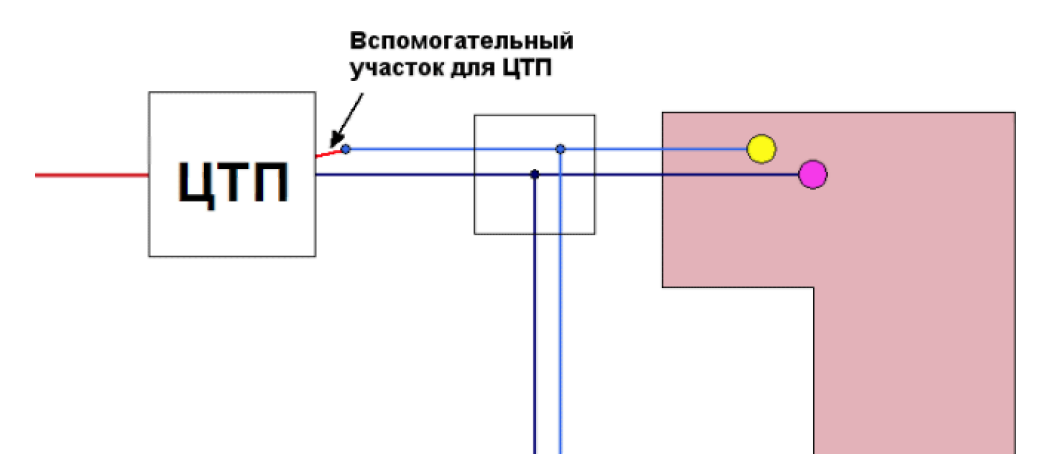

<span id="page-9-0"></span>**Рисунок 6. Подключение трубопровода ГВС**

#### **Потребитель**

*Потребитель* – это конечный объект участка, в который входит один подающий и выходит один обратный трубопровод тепловой сети. Под потребителем понимается абонентский ввод в здание.

Условное обозначение потребителя в зависимости от режима работы представлено на рисунке [7.](#page-10-0)

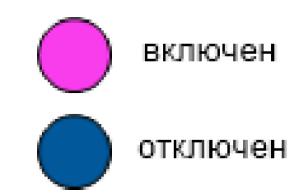

#### <span id="page-10-0"></span>**Рисунок 7. Условное изображение потребителя**

Потребитель тепловой энергии характеризуется расчетными нагрузками на систему отопления, систему вентиляции и систему горячего водоснабжения и расчетными температурами на входе, выходе потребителя, и расчетной температурой внутреннего воздуха.

В однолинейном представлении потребитель — это узловой элемент, который может быть связан только с одним участком.

Внутренняя кодировка потребителя существенно зависит от его схемы присоединения к тепловой сети. Схемы могут быть элеваторные, с насосным смешением, с независимым присоединением, с открытым или закрытым отбором воды на ГВС, с регуляторами температуры, отопления, расхода и т.д. На данный момент в распоряжении пользователя 31 схема присоединения потребителей.

Если в здании несколько узлов ввода, то объектом «потребитель» можно описать каждый ввод. В тоже время как один потребитель можно описать целый квартал или завод, задав для такого потребителя обобщенные тепловые нагрузки.

#### **Обобщенный потребитель**

*Обобщенный потребитель* – символьный объект тепловой сети, характеризующийся потребляемым расходом сетевой воды или заданным сопротивлением. Таким потребителем можно моделировать, например, общую нагрузку квартала.

Условное обозначение обобщенного потребителя в зависимости от режима работы представлено на рисунке ниже.

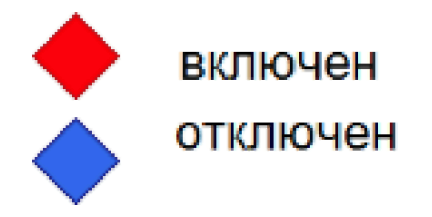

#### **Рисунок 8. Изображение обобщенного потребителя**

Такой объект удобно использовать, когда возникает необходимость рассчитать гидравлику сети без информации о тепловых нагрузках и конкретных схемах присоединения потребителей к тепловой сети. Например, при расчете магистральных сетей информации о квартальных сетях может не быть, а для оценки потерь напора в магистралях достаточно задать обобщенные расходы в точках присоединения кварталов к магистральной сети.

В однолинейном изображении не требуется подключать обобщенный потребитель на отдельном отводящем участке, как в случае простого потребителя. То есть в этот узел может входить и/или выходить любое количество участков. Это позволяет быстро и удобно, с минимальным количеством исходных данных.

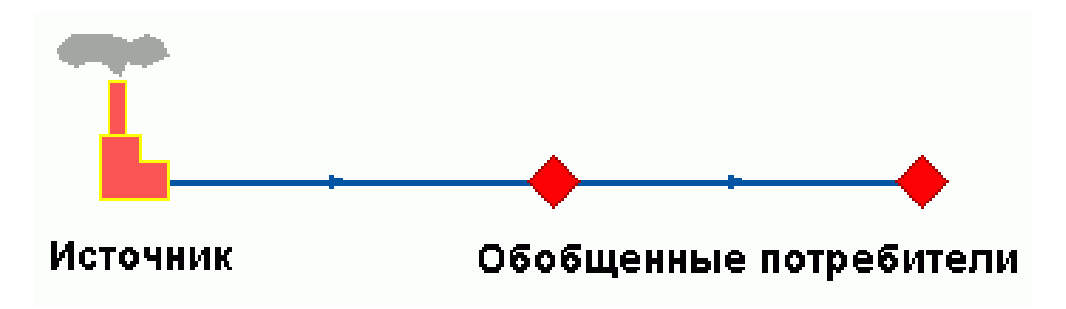

**Рисунок 9. Варианты включение обобщенных потребителей**

#### **Задвижка**

*Задвижка* — это символьный объект тепловой сети, являющийся отсекающим устройством. Задвижка кроме двух режимов работы (открыта, закрыта), может находиться в промежуточном состоянии, которое определяется степенью её закрытия. Промежуточное состояние задвижки должно определятся при её режиме работы.

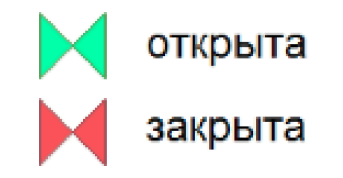

#### **Рисунок 10. Условное изображение задвижки**

Условное обозначение запорно-регулирующего устройства в зависимости от режима работы:

Задвижка в однолинейном изображении представляется одним узлом, но во внутреннем представлении в зависимости от заданных параметров в семантической базе данных, может быть установлена на обоих трубопроводах [рис 3.10.](#page-7-0)  [«Однолинейное и внутренне представление задвижки».](#page-7-0)

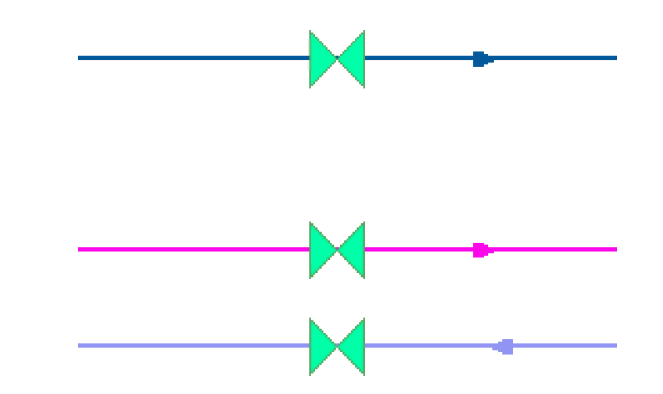

**Рисунок 11. Однолинейное и внутренне представление задвижки**

#### **Перемычка**

*Перемычка* — это символьный объект тепловой сети, моделирующий участок между подающим и обратным трубопроводами.

Условное обозначение перемычки в зависимости от режима работы представлено на рисунке ниже.

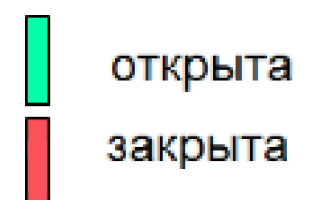

#### **Рисунок 12. Условное представление перемычки**

Перемычка позволяет смоделировать участок, соединяющий подающий и обратный трубопроводы. В этот узел может входить и/или выходить любое количество участков.

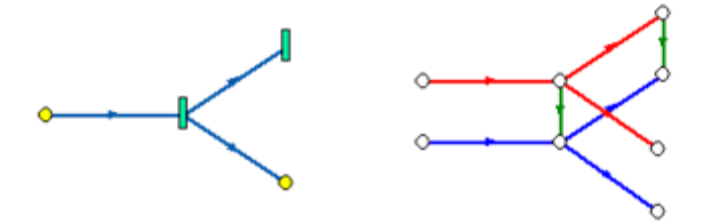

#### **Рисунок 13. Перемычка**

Так как перемычка в однолинейном изображении представлена узлом, то для моделирования соединения между подающим трубопроводом одного участка и обратным трубопроводом другого участка одного элемента «перемычка»

недостаточно. Понадобятся еще два участка: один только подающий, другой - только обратный.

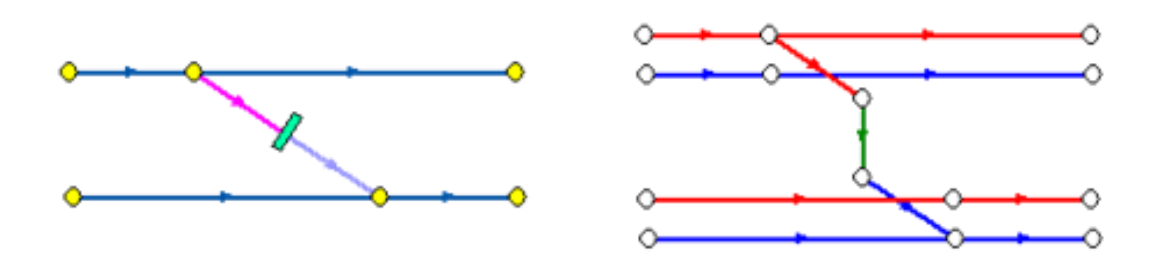

**Рисунок 14. Соединение между подающим трубопроводом одного участка и обратным трубопроводом другого участка**

#### **Насосная станция**

*Насосная станция* – символьный объект тепловой сети, характеризующийся заданным напором или напорно-расходной характеристикой установленного насоса.

Насосная станция в однолинейном изображении представляется одним узлом. В зависимости от табличных параметров этого узла насос может быть установлен на подающем или обратном трубопроводе, либо на обоих трубопроводах одновременно. Для задания направления действия насоса в этот узел только один участок обязательно должен входить и только один участок должен выходить.

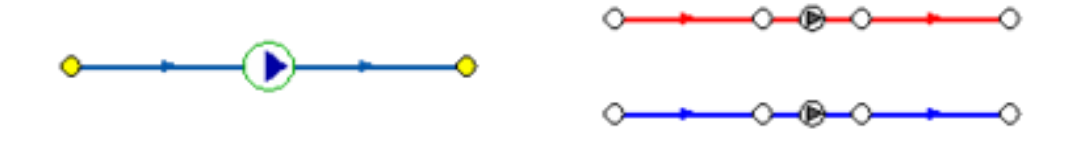

**Рисунок 15. Насосная станция**

Насос можно моделировать двумя способами: либо как идеальное устройство, которое изменяет давление в трубопроводе на заданную величину, либо как устройство, работающее с учетом реальной напорно-расходной характеристики конкретного насоса.

В первом случае просто задается значение напора насоса на подающем и/или обратном трубопроводе. Если значение напора на одном из трубопроводов равно нулю, то насос на этом трубопроводе отсутствует. Если значение напора отрицательно, то это означает, что насос работает навстречу входящему в него участку.

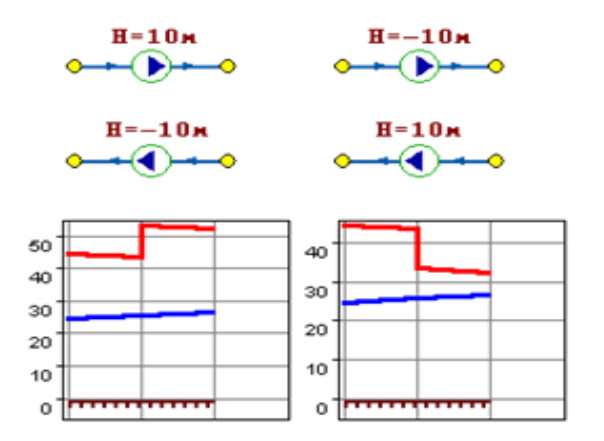

<span id="page-14-0"></span>**Рисунок 16. Пьезометрические графики**

На рисунке [16](#page-14-0) видно, как различные направления участков, входящих и выходящих из насоса в сочетании с разными знаками напора, влияют на результат расчета, отображенный на пьезометрических графиках.

Когда задается только значение напора на насосе, оно остается неизменным не зависимо от проходящего через насос расхода.

Если моделировать работу насоса с учетом его QH характеристики, то следует задать расходы и напоры на границах рабочей зоны насоса.

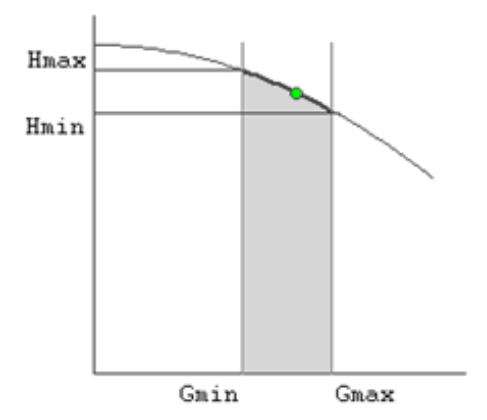

**Рисунок 17. Напорно-расходная характеристика насоса**

По заданным двум точкам определяется парабола с максимумом на оси давлений, по которой расчет и будет определять напор насоса в зависимости от расхода. Следует отметить, что характеристика, задаваемая таким образом, может отличаться от реальной характеристики насоса, но в пределах рабочей области обе характеристики практически совпадают. Для описания нескольких параллельно работающих насосов достаточно задать их количество, и результирующая характеристика будет определена при расчете автоматически.

Так как напоры на границах рабочей области насоса берутся из справочника и всегда положительны, то направление действия такого насоса будет определяться только направлением входящего в узел участка.

#### **Дросселирующие устройства**

Дросселирующие устройства в однолинейном представлении являются узлами, но во внутренней кодировке — это дополнительные участки с постоянным или переменным сопротивлением. В дросселирующий узел обязательно должен входить только один участок, и только один участок из узла должен выходить.

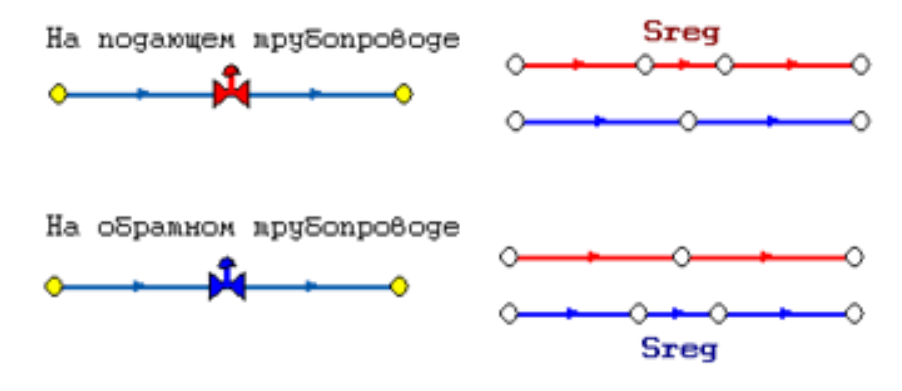

**Рисунок 18. Дросселирующие устройства**

#### **Дроссельная шайба**

*Дроссельная шайба* – это символьный объект тепловой сети, характеризуемый фиксированным сопротивлением, зависящим от диаметра шайбы. Дроссельная шайба имеет два режима работы: вычисляемая и устанавливаемая. Устанавливаемая шайба это нерегулируемое сопротивление, то величина гасимого шайбой напора зависит от квадрата, проходящего через шайбу расхода.

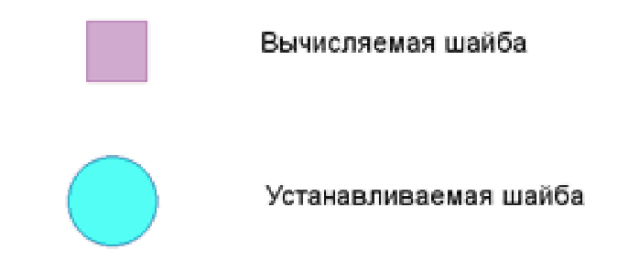

**Рисунок 19. Условное представление шайбы**

На рисунке видно, как меняются потери на шайбе, установленной на подающем трубопроводе, при увеличении расхода через нее в два раза.

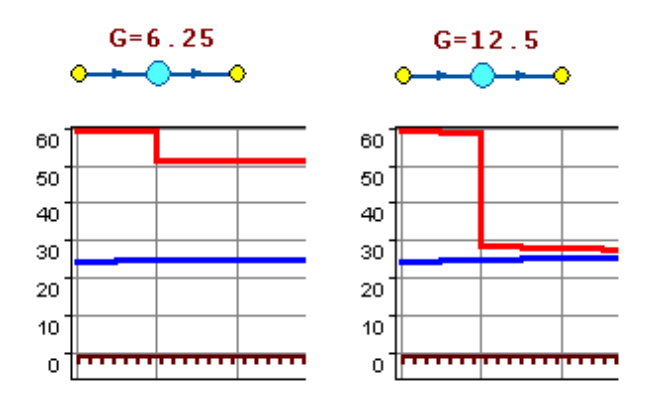

**Рисунок 20. Характеристики дроссельных шайб**

#### **Регулятор давления**

*Регулятор давления* - устройство с переменным сопротивлением, которое позволяет поддерживать заданное давление в трубопроводе в определенном диапазоне изменения расхода. Регулятор давления может устанавливаться как на подающем, так и на обратном трубопроводе.

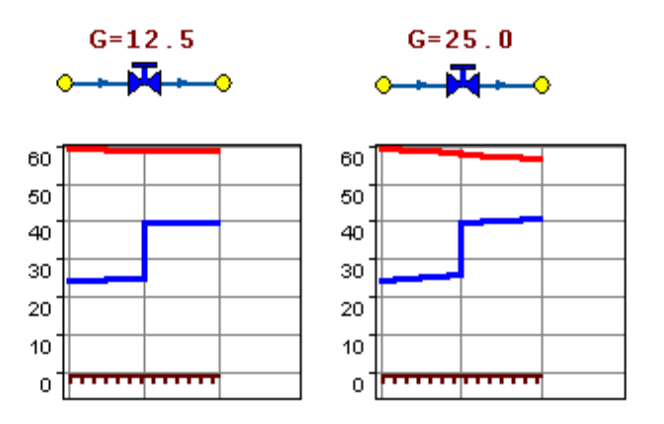

<span id="page-16-0"></span>**Рисунок 21. Регулятор давления**

На рисунке [21](#page-16-0) показано, что при увеличении в два раза расхода через регулятор, установленный в обратном трубопроводе, давление в регулируемом узле остается постоянным.

Величина сопротивления регулятора может изменяться в пределах от бесконечности до сопротивления полностью открытого регулятора. Если условия работы сети заставляют регулятор полностью открыться, то он начинает работать как нерегулируемый дросселирующий узел.

#### **Регулятор располагаемого напора**

*Регулятор располагаемого напора* – это символьный объект тепловой сети, поддерживающий заданный располагаемый напор после себя.

Работа регулятора располагаемого напора аналогична работе регулятора давления, только в этом случае регулятор старается держать постоянной заданную величину располагаемого напора.

регулятор располагаемого напора на подающем трубопроводе

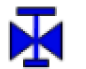

регулятор располагаемого напора на обратном трубопроводе

**Рисунок 22. Условное представление регуляторов напора**

#### **Регулятор расхода**

*Регулятор расхода* – это символьный объект тепловой сети, поддерживающий заданным пользователем расход теплоносителя.

Регулятор можно устанавливать как на подающем, так и на обратном трубопроводе. К работе регулятора расхода можно отнести все сказанное про регуляторы давления.

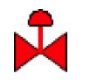

регулятор расхода на подающем трубопроводе

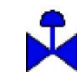

#### регулятор расхода на обратном трубопроводе

#### **Рисунок 23. Условное представление регуляторов расхода**

В существующих базах данных «ZULU» предусматриваются стандартные характеристики по приведенным выше типам объектов системы теплоснабжения.

Состав информации по каждому типу объектов носит как информативный характер (например: для источников - наименование предприятия, наименование источника, для потребителей - адрес узла ввода, наименование узла ввода и т.д.), так и необходимый для функционирования расчетной модели (например: для источников геодезическая отметка, расчетная температура в подающем трубопроводе, расчетная температура холодной воды). Полнота заполнения базы данных по параметрам зависит от наличия исходных данных, предоставленных Заказчиком и опрошенными субъектами системы теплоснабжения населенного пункта.

При желании пользователя, в существующие базы данных по объектам сети можно добавить дополнительные поля.

#### <span id="page-18-0"></span>**3.3. Паспортизация и описание расчетных единиц территориального деления, включая административное**

Электронная модель позволяет наглядно на топооснове сельского поселения разграничить и паспортизировать единицы территориального деления. Такими границами территориального деления могут являться:

- кадастровые кварталы;
- теплосетевые районы;
- планировочные районы;
- административные районы.

Сетка районирования, нанесенная в электронной модели, позволяет привязать базу данных, состоящую из сведений, входящих в паспорт единицы территориального деления, к площадному объекту, определяющему границы этой единицы. Графически, административное деление сельских поселений

#### <span id="page-18-1"></span>**3.4. Гидравлический расчет тепловых сетей любой степени закольцованности, в том числе гидравлический расчет при совместной работе нескольких источников тепловой энергии на единую тепловую сеть**

Теплогидравлический расчет программно-расчетного комплекса ZuluThermo включает в себя полный набор функциональных компонентов и соответствующие им информационные структуры базы данных, необходимых для гидравлического расчета и моделирования тепловых сетей.

Размерность рассчитываемых тепловых сетей, степень их закольцованности, а также количество теплоисточников, работающих на общую сеть - не ограничены.

После создания расчетной математической модели сети и формирования паспортизации каждого объекта сети, в получившейся электронной модели поселения могут выполняться различные теплогидравлические расчеты.

Расчет систем теплоснабжения может производиться с учетом утечек из тепловой сети и систем теплопотребления, а также тепловых потерь в трубопроводах

тепловой сети. Расчет тепловых потерь ведется либо по нормативным потерям, либо по фактическому состоянию изоляции.

Результаты расчетов могут быть экспортированы в MS Excel, наглядно представлены с помощью тематической раскраски и пьезометрических графиков. Картографический материал и схема тепловых сетей может быть оформлена в виде документа с использованием макета печати

В настоящее время в состав расчетов ПРК Zulu Thermo входит 6 типов гидравлического расчета:

- наладочный расчет;
- поверочный расчет;
- конструкторский расчет;
- расчет температурного графика;
- расчет надежности;
- расчет нормативных потерь тепла через изоляцию.

#### **Наладочный расчет тепловой сети**

Целью наладочного расчета является обеспечение потребителей расчетным количеством воды и тепловой энергии. В результате расчета осуществляется подбор элеваторов и их сопел, производится расчет смесительных и дросселирующих устройств, определяется количество и место установки дроссельных шайб. Расчет может производиться при известном располагаемом напоре на источнике и его автоматическом подборе в случае, если заданного напора недостаточно.

В результате расчета определяются расходы и потери напора в трубопроводах, напоры в узлах сети, в том числе располагаемые напоры у потребителей, температура теплоносителя в узлах сети (при учете тепловых потерь), величина избыточного напора у потребителей, температура внутреннего воздуха.

Дросселирование избыточных напоров на абонентских вводах производят с помощью сопел элеваторов и дроссельных шайб. Дроссельные шайбы перед абонентскими вводами устанавливаются автоматически на подающем, обратном или обоих трубопроводах в зависимости от необходимого для системы гидравлического режима. При работе нескольких источников на одну сеть определяется распределение

воды и тепловой энергии между источниками. Подводится баланс по воде и отпущенной тепловой энергией между источником и потребителями. Определяются потребители и соответствующий им источник, от которого данные потребители получают воду и тепловую энергию.

#### **Поверочный расчет тепловой сети**

Целью поверочного расчета является определение фактических расходов теплоносителя на участках тепловой сети и у потребителей, а также количестве тепловой энергии, получаемой потребителем при заданной температуре воды в подающем трубопроводе и располагаемом напоре на источнике.

Созданная математическая имитационная модель системы теплоснабжения, служащая для решения поверочной задачи, позволяет анализировать гидравлический и тепловой режим работы системы, а также прогнозировать изменение температуры внутреннего воздуха у потребителей. Расчеты могут проводиться при различных исходных данных, в том числе аварийных ситуациях, например, отключении отдельных участков тепловой сети, передачи воды и тепловой энергии от одного источника к другому по одному из трубопроводов и т.д.

В результате расчета определяются расходы и потери напора в трубопроводах, напоры в узлах сети, в том числе располагаемые напоры у потребителей, температура теплоносителя в узлах сети (при учете тепловых потерь), температуры внутреннего воздуха у потребителей, расходы и температуры воды на входе и выходе в каждую систему теплопотребления. При работе нескольких источников на одну сеть определяется распределение воды и тепловой энергии между источниками. Подводится баланс по воде и отпущенной тепловой энергией между источником и потребителями. Определяются потребители и соответствующий им источник, от которого данные потребители получают воду и тепловую энергию.

#### **Конструкторский расчет тепловой сети**

Целью конструкторского расчета является определение диаметров трубопроводов тупиковой и кольцевой тепловой сети при пропуске по ним расчетных расходов при заданном (или неизвестном) располагаемом напоре на источнике.

Данная задача может быть использована при выдаче разрешения на подключение потребителей к тепловой сети, так как в качестве источника может выступать любой узел системы теплоснабжения, например, тепловая камера. Для более

гибкого решения данной задачи предусмотрена возможность изменения скорости движения воды по участкам тепловой сети, что приводит к изменению диаметров трубопровода, а значит и располагаемого напора в точке подключения.

В результате расчета определяются диаметры трубопроводов тепловой сети, располагаемый напор в точке подключения, расходы, потери напора и скорости движения воды на участках сети, располагаемые напоры на потребителях.

#### **Расчет температурного графика**

Целью расчета является определение минимально необходимой температуры теплоносителя на выходе из источника для обеспечения у заданного потребителя температуры внутреннего воздуха не ниже расчетной.

#### **Расчет надежности**

Целью расчета является оценка способности действующих и проектируемых тепловых сетей надежно обеспечивать в течение заданного времени требуемые режимы, параметры и качество теплоснабжения каждого потребителя, а также обоснование необходимости и проверки эффективности реализации мероприятий, повышающих надежность теплоснабжения потребителей тепловой энергии.

#### **Расчет нормативных потерь тепла через изоляцию**

Целью данного расчета является определение нормативных тепловых потерь через изоляцию трубопроводов. Тепловые потери определяются суммарно за год с разбивкой по месяцам. Просмотреть результаты расчета можно как суммарно по всей тепловой сети, так и по каждому отдельно взятому источнику тепловой энергии и каждому центральному тепловому пункту (ЦТП). Расчет может быть выполнен с учетом поправочных коэффициентов на нормы тепловых потерь.

Результаты выполненных расчетов можно экспортировать в MS Excel.

#### <span id="page-21-0"></span>**3.5. Моделирование всех видов переключений, осуществляемых в тепловых сетях, в том числе переключений тепловых нагрузок между источниками тепловой энергии**

Программное обеспечение ПРК ZuluThermo позволяет проводить моделирование всех видов переключений в «гидравлической модели» сети. Суть заключается в автоматическом отслеживании программой состояния запорнорегулирующей арматуры и насосных агрегатов в базе данных описания тепловой сети. Любое переключение на схеме тепловой сети влечет за собой автоматическое

выполнение гидравлического расчета, и, таким образом, в любой момент времени пользователь видит тот гидравлический режим, который соответствует текущему состоянию всей совокупности запорно-регулирующей арматуры и насосных агрегатов на схеме тепловой сети.

Переключения могут быть как одиночными, так и групповыми, для любой выбранной (помеченной) совокупности переключаемых элементов.

Для насосных агрегатов и их групп в модели доступны несколько видов переключений:

- включение/выключение;
- дросселирование;
- изменение частоты вращения привода.

Задвижки типа «дроссель», помимо двух крайних состояний (открыта/закрыта), могут иметь промежуточное состояние «прижата», определяемое в либо в процентах открытия клапана, либо в числе оборотов штока. При этом состоянии задвижка моделируется своим гидравлическим сопротивлением, рассчитанным по паспортной характеристике клапана.

При любом переключении насосных агрегатов в насосной станции или на источнике автоматически пересчитывается суммарная расходно-напорная характеристика всей совокупности работающих насосов.

Для регуляторов давления и расхода переключением является изменение уставки.

Для потребителей переключением является любое из следующих действий:

- включение/отключение одного или нескольких видов тепловой нагрузки;
- ограничение одного или нескольких видов тепловой нагрузки;

• изменение температурного графика или удельных расходов теплоносителя по видам тепловой нагрузки.

Предусмотрена генерация специальных отчетов об отключенных/включенных абонентах и участках тепловой сети, состояние которых изменилось в результате последнего произведенного единичного или группового переключения. Эти отчеты могут содержать любую информацию об этих объектах, содержащуюся в базе данных.

Режим гидравлического моделирования позволяет оперативно получать ответы на вопросы типа «Что будет, если...?» Это дает возможность избежать ошибочных действий при регулировании режима и переключениях на реальной тепловой сети.

Подсистема гидравлических расчетов позволяет моделировать произвольные режимы, в том числе аварийные и перспективные. Гидравлическое моделирование предполагает внесение в модель каких-то изменений с целью воспроизведения режимных последствий этих изменений, которые искажают реальные данные, описывающие эксплуатируемую тепловую сеть в ее текущем состоянии.

Подсистема гидравлических расчетов содержит специальный инструментарий, позволяющий для целей моделирования создавать и администрировать специальные «модельные» базы – наборы данных, клонируемых из основной (контрольной) базы данных описания тепловой сети, на которых предусматривается произведение любых манипуляций без риска исказить или повредить контрольную базу. Данный механизм также обеспечивает возможность осуществления сравнительного анализа различных режимов работы тепловой сети, реализованных в модельных базах, между собой. В частности, наглядным аналитическим инструментом является сравнительный пьезометрический график, на котором приводятся изменения гидравлического режима, произошедшее в результате тех или иных манипуляций.

#### <span id="page-23-0"></span>**3.6. Расчет балансов тепловой энергии по источникам тепловой энергии и по территориальному признаку**

Целью данного расчета является расчет существующих и перспективных потребностей в тепловой энергии потребителей в каждом субъекте округа, с целью установления доли полезного отпуска тепловой энергии в сеть и значений потерь энергии.

Результаты выполненных расчетов можно экспортировать в MS Excel.

#### <span id="page-23-1"></span>**3.7. Расчет потерь тепловой энергии через изоляцию и с утечками теплоносителя**

Целью данного расчета является определение нормативных тепловых потерь через изоляцию трубопроводов. Тепловые потери определяются суммарно за год с разбивкой по месяцам. Просмотреть результаты расчета можно как суммарно по всей тепловой сети, так и по каждому отдельно взятому источнику тепловой энергии и каждому центральному тепловому пункту (ЦТП). Расчет может быть выполнен с учетом поправочных коэффициентов на нормы тепловых потерь.

Просмотреть результаты расчета можно как суммарно по всей тепловой сети, так и по каждому отдельно взятому источнику тепловой энергии и каждому центральному тепловому пункту (ЦТП), а также по различным владельцам (балансодержателям) участков тепловой сети.

Возможно копирование исходных данных от одного источника или ЦТП сразу всем объектам, отдельно источникам, ЦТП по контуру отопления или ГВС. Также результаты выполненных расчетов можно посмотреть экспортировать в MS Excel. На рисунке [24](#page-24-1) приведены результаты расчета потерь тепловой энергии через изоляцию и с утечками теплоносителя.

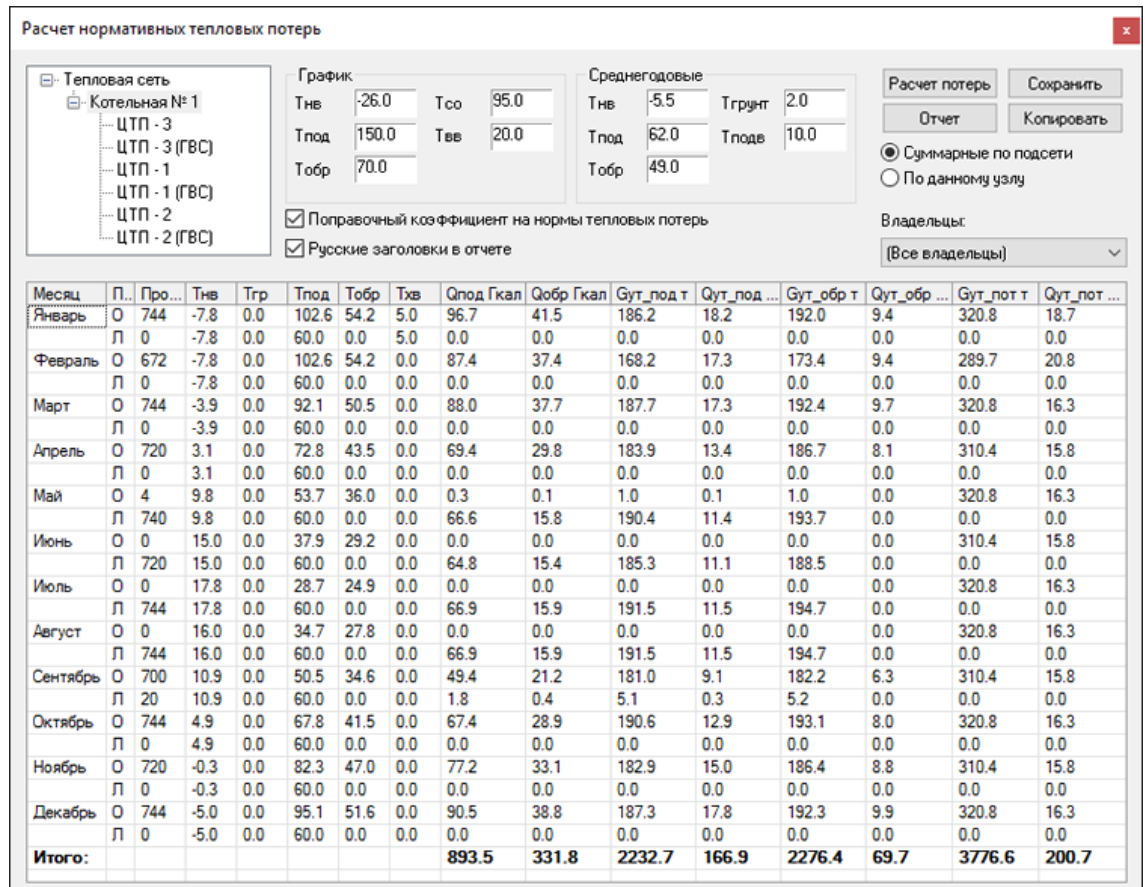

#### **Рисунок 24. Результаты расчета потерь тепловой энергии через изоляцию и с утечками теплоносителя**

#### <span id="page-24-1"></span>**3.8. Расчет показателей надежности теплоснабжения**

<span id="page-24-0"></span>Целью расчета является оценка способности действующих и проектируемых тепловых сетей надежно обеспечивать в течение заданного времени требуемые режимы, параметры и качество теплоснабжения каждого потребителя, а также обоснование необходимости и проверки эффективности реализации мероприятий, повышающих надежность теплоснабжения потребителей тепловой энергии.

Оценка надежности тепловых сетей осуществляется по результатам сравнения расчетных значений показателей надежности с нормированными значениями этих показателей в соответствии с положениями п. 6.28 СНиП 41-02-2003.

Обоснование необходимости реализации мероприятий, повышающих надежность теплоснабжения потребителей тепловой энергии, осуществляется по результатам качественного анализа полученных численных значений.

Проверка эффективности реализации мероприятий, повышающих надежность теплоснабжения потребителей, осуществляется путем сравнения исходных (полученных до реализации) значений показателей надежности, с расчетными значениями, полученными после реализации (моделирования реализации) этих мероприятий.

#### <span id="page-25-0"></span>**3.9. Групповые изменения характеристик объектов (участков тепловых сетей, потребителей) по заданным критериям с целью моделирования различных перспективных вариантов схем теплоснабжения**

Данный инструмент применим для различных целей и задач гидравлического моделирования. Основным предназначением является калибровка расчетной гидравлической модели тепловой сети. Трубопроводы реальной тепловой сети всегда имеют физические характеристики, отличающиеся от проектных, в силу происходящих во времени изменений - коррозии и выпадения отложений, отражающихся на изменении эквивалентной шероховатости и уменьшении внутреннего диаметра вследствие зарастания. Эти изменения влияют на гидравлические сопротивления участков трубопроводов, и в масштабах тепловой сети Заневского городского поселения это приводит к значительным расхождениям результатов гидравлического расчета по «проектным» значениям с реальным гидравлическим режимом, наблюдаемым в эксплуатируемой тепловой сети. С другой стороны, измерить действительные значения шероховатостей и внутренних диаметров участков действующей тепловой сети не представляется возможным, поскольку это потребовало бы массового вскрытия трубопроводов, что вряд ли реализуемо. Поэтому эти значения можно лишь косвенным образом оценить на основании сравнения реального (наблюдаемого) гидравлического режима с результатами расчетов на гидравлической модели, и внести в расчетную модель соответствующие поправки. В этом, в первом приближении, и состоит процесс калибровки.

Инструмент групповых операций позволяет выполнить изменение характеристик для подмножества участков тепловой сети, определяемого заданным критерием отбора, в частности:

• по всей базе данных описания тепловой сети;

• по одной из связных компонент тепловой сети (тепловой зоне источника);

• по некоторой графической области, заданной произвольным многоугольником;

• вдоль выбранного пути.

При этом на любой из вышеперечисленных «пространственных» критериев может быть наложена суперпозиция критериев отбора по классифицирующим признакам:

• по подающим или обратным трубопроводам тепловой сети, либо симметрично;

• по виду тепловых сетей (магистральные, распределительные, внутриквартальные);

• по участкам тепловой сети определенного условного диаметра;

• по участкам тепловой сети с определенным типом прокладки, и т.п.

Критерии отбора могут быть произвольными при соблюдении основного требования: информация, на основании которой строится отбор, должна в явном виде присутствовать в паспортных описаниях участков тепловой сети.

Для участков тепловых сетей, отобранных по определенной совокупности критериев, можно произвести любую из следующих операций:

• изменение эквивалентной шероховатости;

• изменение степени зарастания трубопроводов

• изменение коэффициента местных потерь;

• изменение способа расчета сопротивления.

После проведения серии изменений характеристик участков трубопроводов тепловой сети автоматически производится гидравлический расчет, результаты которого сразу же доступны для визуализации на схеме и анализа.

Поскольку при изменении характеристик участков сети тепловой сети их паспорта не модифицируются, в любой момент можно вернуться к исходному состоянию расчетной гидравлической модели, определяемому паспортными значениями характеристик участков тепловой сети.

#### <span id="page-27-0"></span>**3.10. Сравнительные пьезометрические графики для разработки и анализа сценариев перспективного развития тепловых сетей**

Целью построения пьезометрического графика является наглядная иллюстрация результатов гидравлического расчета (наладочного, поверочного, конструкторского). Это основной аналитический инструмент специалиста по гидравлическим расчетам тепловых сетей. При этом на экран выводятся:

- линия давления в подающем трубопроводе;
- линия давления в обратном трубопроводе;
- линия поверхности земли;
- линия потерь напора на шайбе;
- высота здания;
- линия вскипания;
- линия статического напора;

Цвет и стиль линий задается пользователем.

| График                                                         |                    |                |                |                 |                 |                | $ \triangle$ $\times$ |  |  |  |  |
|----------------------------------------------------------------|--------------------|----------------|----------------|-----------------|-----------------|----------------|-----------------------|--|--|--|--|
| $-80.5$<br>・喝喝<br>Файл - © - € 100%<br>Пьезометрический график |                    |                |                |                 |                 |                |                       |  |  |  |  |
| 70 eP<br>65                                                    |                    | 9031           | BR             | SA B            | 52.82           | 325            | 63.2                  |  |  |  |  |
| 60                                                             |                    |                |                |                 |                 |                |                       |  |  |  |  |
| 55                                                             |                    |                |                |                 |                 |                |                       |  |  |  |  |
| 50                                                             |                    |                |                |                 |                 |                |                       |  |  |  |  |
| Hanop, M<br>45                                                 |                    |                |                |                 |                 |                |                       |  |  |  |  |
| 40                                                             |                    |                |                |                 |                 |                |                       |  |  |  |  |
| 35                                                             | 森<br>튫<br><b>R</b> | 8<br>g         | a<br>R,        | 20.53           | ä               |                |                       |  |  |  |  |
| 30                                                             |                    |                |                |                 |                 |                |                       |  |  |  |  |
| 25                                                             |                    |                |                |                 |                 |                |                       |  |  |  |  |
| 20                                                             |                    |                |                |                 |                 |                |                       |  |  |  |  |
| 15                                                             |                    |                |                |                 |                 |                |                       |  |  |  |  |
| 10 <sub>10</sub>                                               |                    |                |                |                 |                 |                |                       |  |  |  |  |
|                                                                |                    |                |                |                 |                 |                |                       |  |  |  |  |
| Наименование узла                                              | Северная           | $TK-1$         | $TK-3$         | Ysen - Forons 9 | Vsen - Forona 9 | TK-29          | Vn. Forona 6          |  |  |  |  |
| Геодезическая высота, м                                        | 11                 | 10             | 12             | 11              | 12              | 12             | 11                    |  |  |  |  |
| Полный напор в обратном трубопроводе, м                        | 31                 | 31.5<br>34.768 | 32.2<br>33.085 | 32.4<br>32.718  | 32.5<br>32.289  | 32.7<br>31.774 | 329<br>31.35          |  |  |  |  |
| Располагаемый напор, м                                         | 36.1<br>60.8       | 76.8           | 1.9            | 13.2            | 22.2            | 11.1           |                       |  |  |  |  |
| Длина участка, м<br>Диаметр участка, м                         | 0.2                | 0.2            | 0.125          | 0.1             | 0.1             | 0.05           |                       |  |  |  |  |
| Потери напора в подающем трубопроводе, м                       | 0.788              | 0.996          | 0.035          | 0.269           | 0.321           | 0.267          |                       |  |  |  |  |
| Потери напора в обратном трубопроводе, м                       | 0.543              | 0.687          | 0.021          | 0.161           | 0.194           | 0.158          |                       |  |  |  |  |
| Скорость движения воды в под тр-де, м/с                        | 1.22               | 1.22           | 1.058          | 0.968           | 0.814           | 0.656          |                       |  |  |  |  |
| Скорость движения воды в обр.тр-де, м/с                        | $-1.012$           | $-1.012$       | $-0.825$       | $-0.748$        | $-0.632$        | $-0.503$       |                       |  |  |  |  |
| Удельные линейные потери в ПС, мм/м                            | 11.281             | 11.28          | 15.744         | 17,772          | 12.58           | 20.988         |                       |  |  |  |  |
| Удельные линейные потери в ОС, мм/м                            | 7.776              | 7.777          | 9.605          | 10.635          | 7.59            | 12.39          |                       |  |  |  |  |
| Расход в подающем трубопроводе, т/ч                            | 134.49             | 134.48         | 45.56          | 26.69           | 22.44           | 4.52           |                       |  |  |  |  |
| Расход в обратном трубопроводе, т/ч                            | $-111.6$           | $-111.61$      | $-35.55$       | $-20.63$        | $-17,41$        | $-3.47$        |                       |  |  |  |  |

**Рисунок 25. Пример пьезометрического графика**

В таблице под графиком выводятся для каждого узла сети наименование, геодезическая отметка, высота потребителя, напоры в подающем и обратном трубопроводах, величина дросселируемого напора на шайбах у потребителей, потери напора по участкам тепловой сети, скорости движения воды на участках тепловой сети и т.д. Количество выводимой под графиком информации настраивается пользователем.

Также график может отображать падение температуры в тепловой сети, после проведения расчетов с учетом тепловых потерь. При этом на график выводятся значения температур в узловых точках по подающему и обратному трубопроводам. Количество выводимой под графиком информации настраивается пользователем.

Пьезометрические графики существующего положения системы теплоснабжения и их пути представлены на рисунках ниже. Как видно из пьезометрических графиков, потребители получают тепловую энергию в полном объеме.

Пьезометрические графики, перспективных тепловых сетей представлены в разделе 4.2

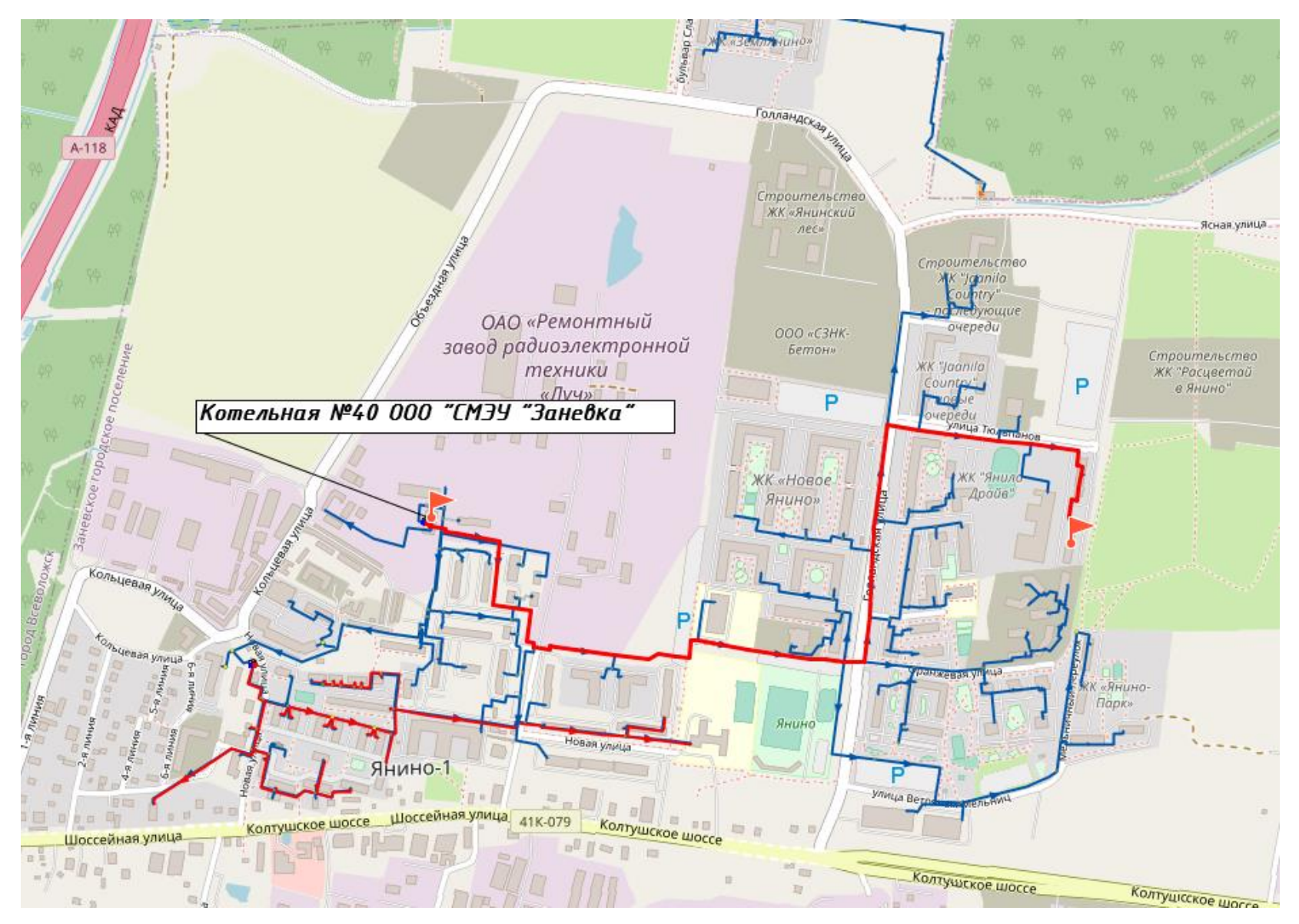

**Рисунок 26. Путь построения пьезометрического графика от котельной 40 ООО «СМЭУ «Заневка» система 110/70С**

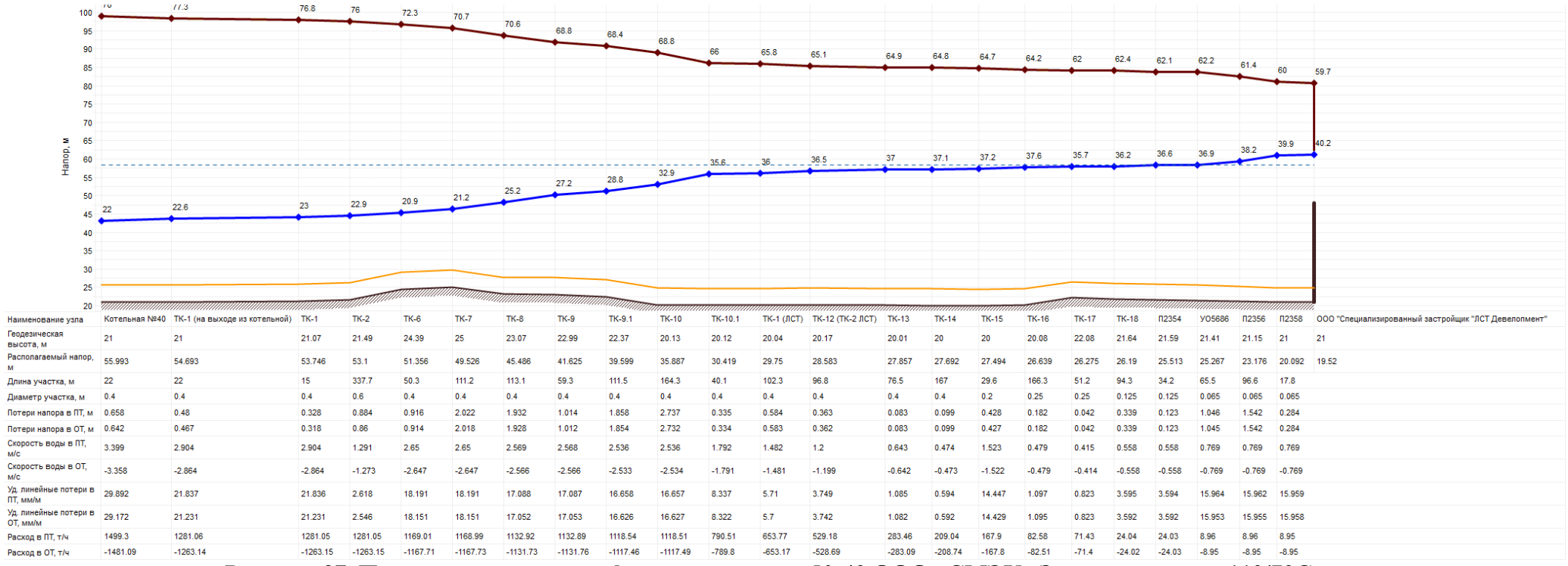

**Рисунок 27. Пьезометрический график от котельной № 40 ООО «СМЭУ «Заневка система 110/70С**

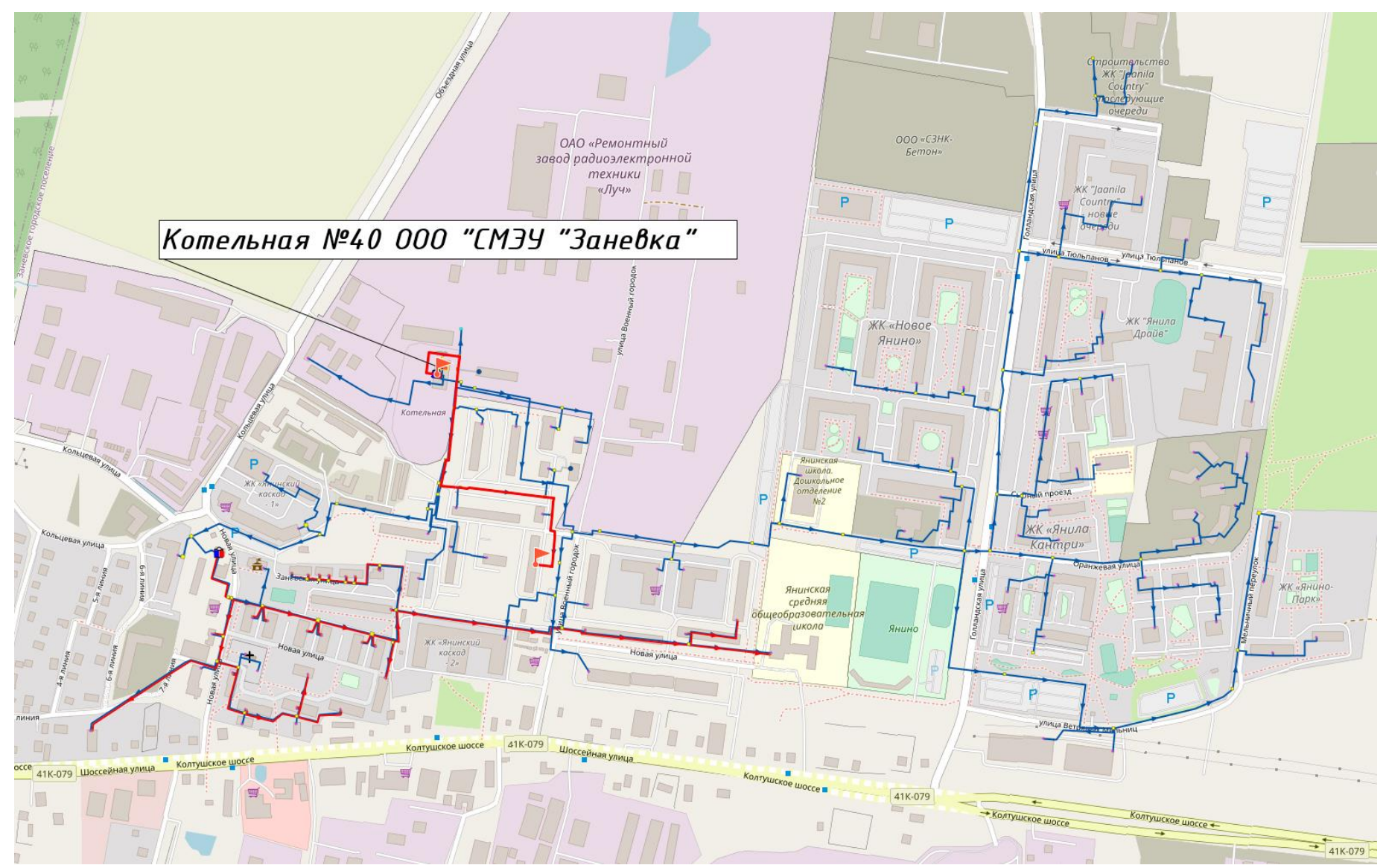

**Рисунок 28. Путь построения пьезометрического графика от котельной 40 ООО «СМЭУ «Заневка система 95/70 С**

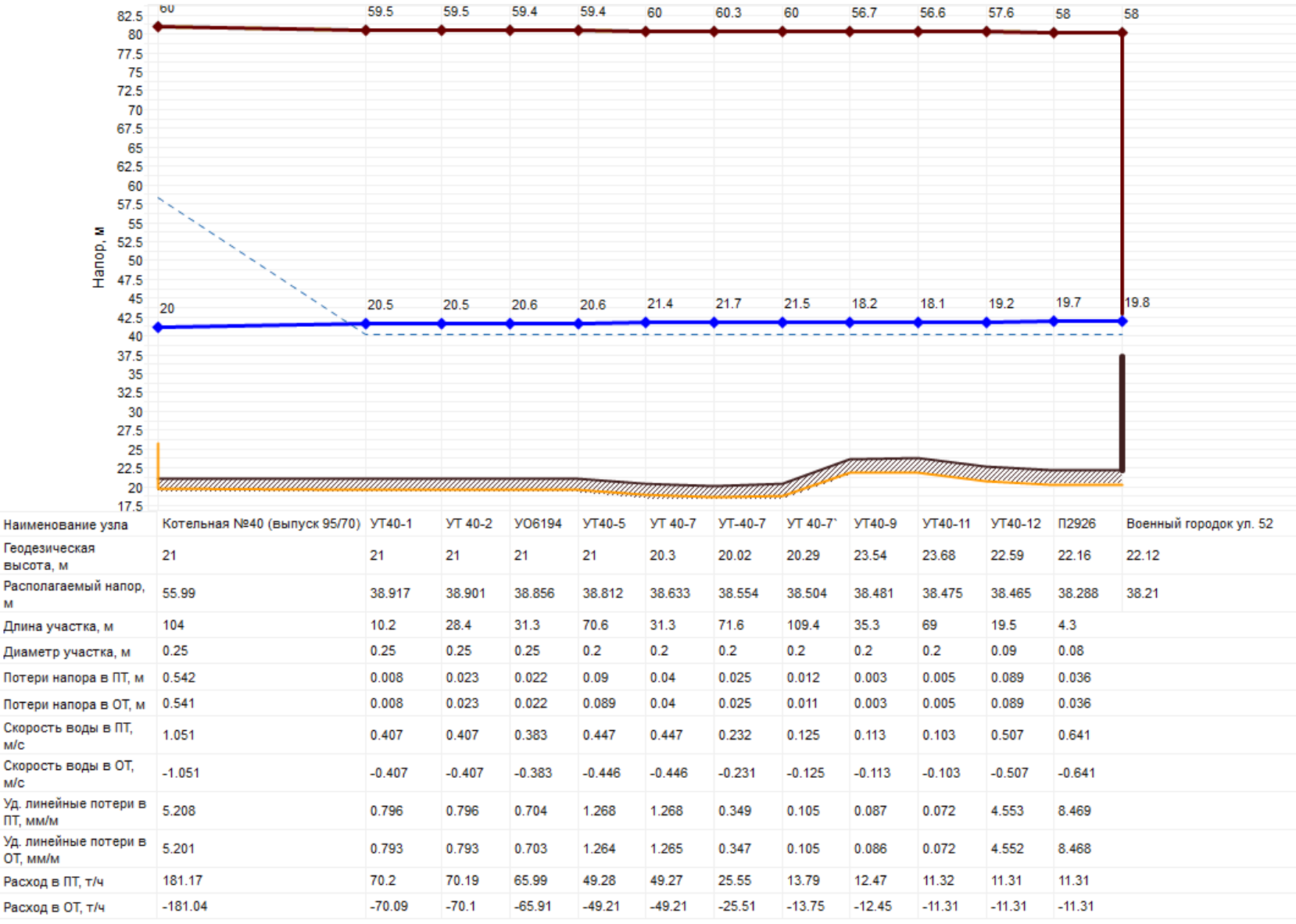

M

**Рисунок 29. Пьезометрический график от котельной № 40 ООО «СМЭУ «Заневка система 95/70С** 

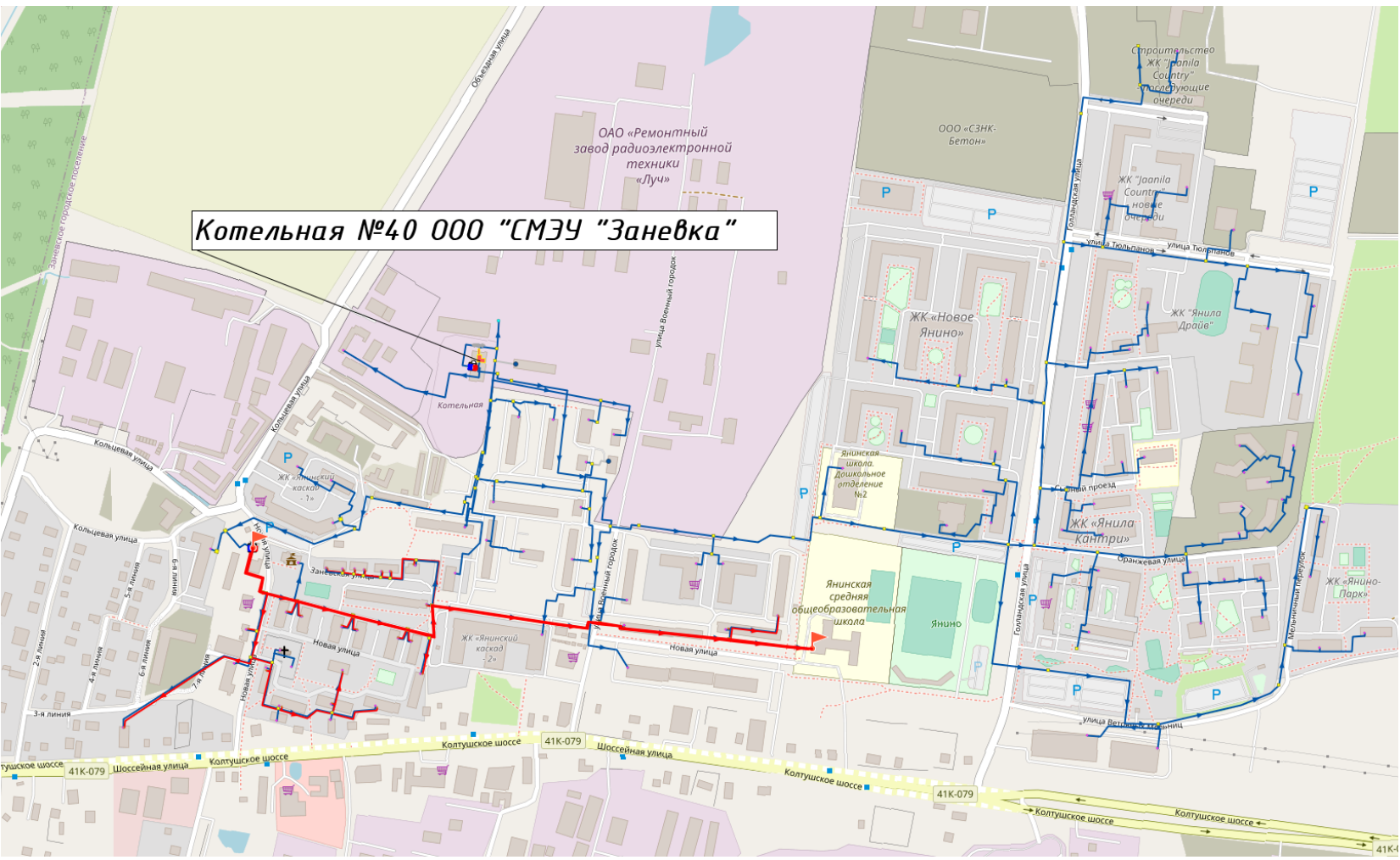

**Рисунок 30. Путь построения пьезометрического графика от ЦТП система -95/70С**

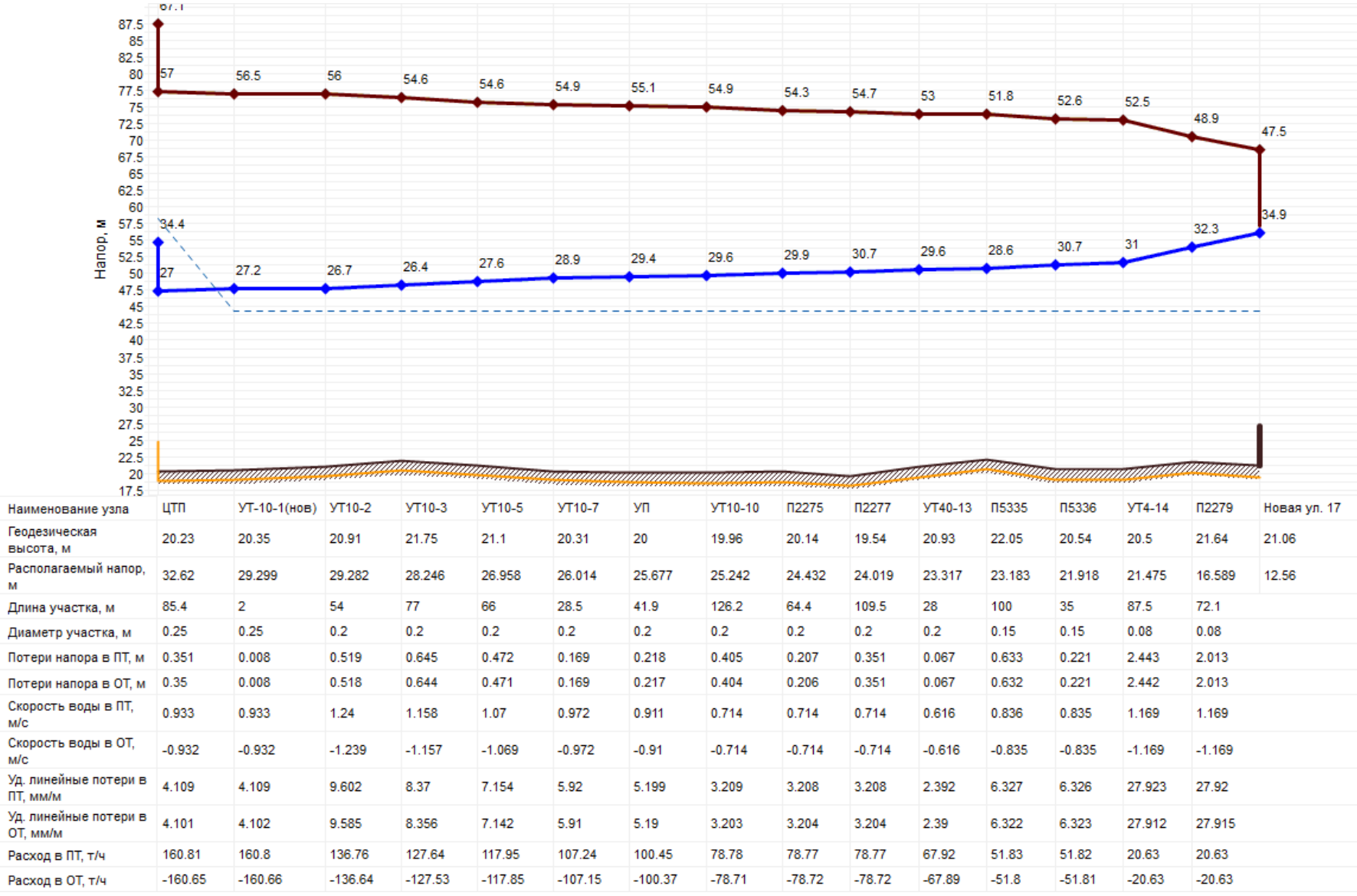

M

**Рисунок 31. Пьезометрический график от котельной от ЦТП система -95/70С**

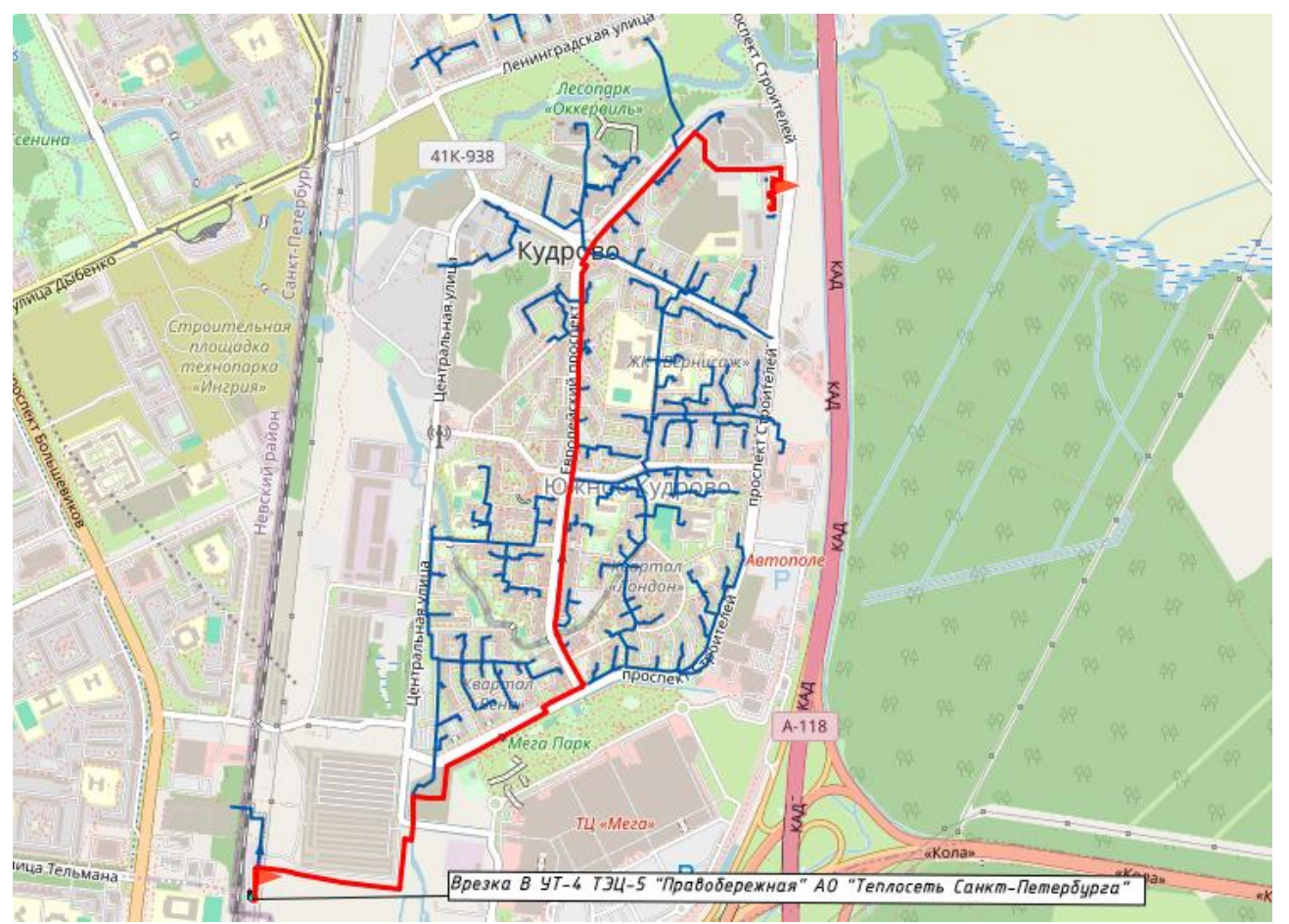

**Рисунок 32. Путь построения пьезометрического графика от от Правобережной ТЭЦ-5.**

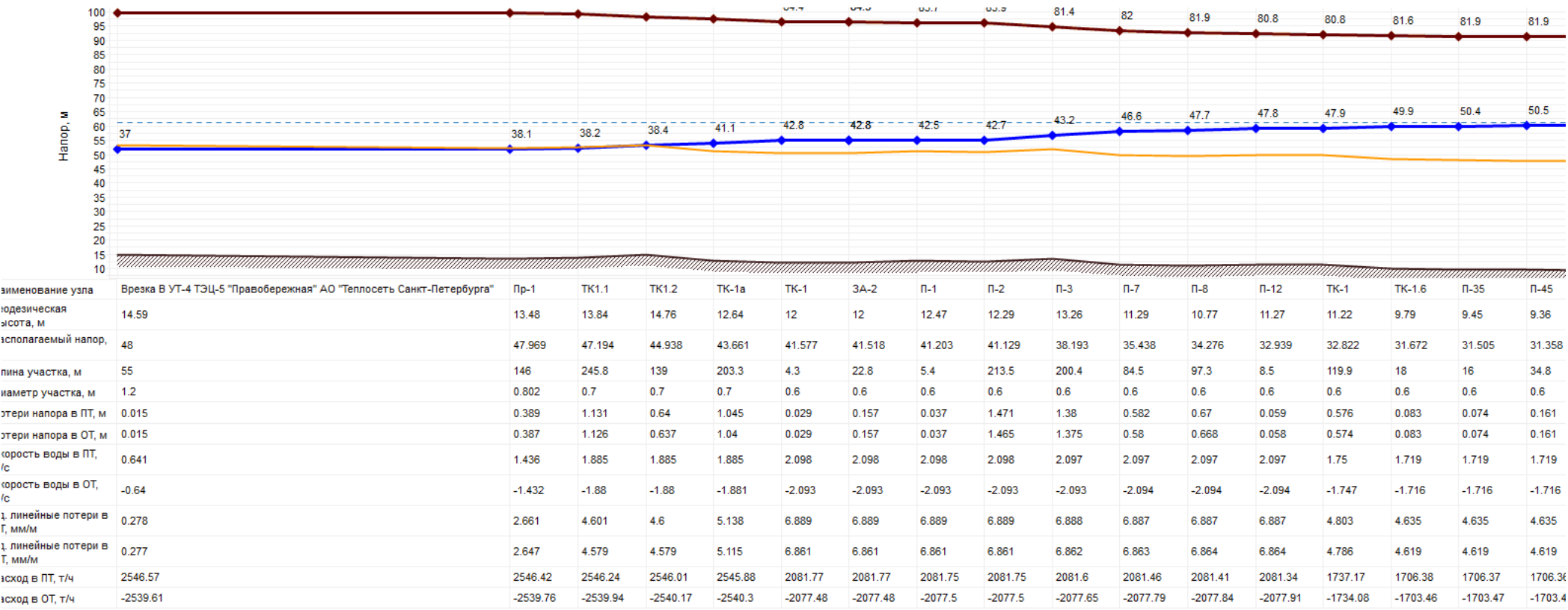

**Рисунок 33. Пьезометрический график от Правобережной ТЭЦ-5(часть 1)**

| 81.9        | 78.7                                           | 78.1        | 78.2      | 78.2        | 77.3        | 77.5        | 75.7        | 71.5         |                | 73.6 73.6 73.7 74.2 71.4 72.8 72.7 76.6 |              |              |              |              |          |                   |                 | 75.4 75.2 75.2 75.2 |                 |          | 75.2                                 |
|-------------|------------------------------------------------|-------------|-----------|-------------|-------------|-------------|-------------|--------------|----------------|-----------------------------------------|--------------|--------------|--------------|--------------|----------|-------------------|-----------------|---------------------|-----------------|----------|--------------------------------------|
|             |                                                |             |           |             |             |             |             |              |                |                                         |              |              |              |              |          |                   |                 |                     |                 |          |                                      |
| 50.8        | 50                                             | 50.2        | 50.6      | 50.7        | 50          | 50.3        | 48.9        | 45.3         | 47.7           | 47.8                                    | 47.8         | 48.5         | 46.6         | 48.5         | 48.6     | 52.5              | 51.7            | $-51.9$             | 51.9            | 51.9     |                                      |
|             |                                                |             |           |             |             |             |             |              |                |                                         |              |              |              |              |          |                   |                 |                     |                 |          |                                      |
|             |                                                |             |           |             |             |             |             |              |                |                                         |              |              |              |              |          |                   |                 |                     |                 |          |                                      |
|             |                                                |             |           |             |             |             |             |              |                |                                         |              |              |              |              |          |                   |                 |                     |                 |          |                                      |
|             |                                                |             |           |             |             |             |             |              |                |                                         |              |              |              |              |          |                   |                 |                     |                 |          |                                      |
|             |                                                |             |           |             |             |             |             |              |                |                                         |              |              |              |              |          |                   |                 |                     |                 |          |                                      |
|             | TAATATATATATATUU UU UU UU UU UU UU UU UU UU UU |             |           |             |             |             |             |              |                |                                         |              |              |              |              |          |                   |                 |                     |                 |          |                                      |
| <b>TK-2</b> | <b>YT-3</b>                                    | <b>YT-4</b> | $YT-5$    | <b>TK-6</b> | <b>TK-7</b> | <b>TK-8</b> | <b>TK-9</b> | <b>TK-10</b> | <b>TK-11</b>   | 3A-18                                   | <b>TK-12</b> | <b>TK-13</b> | <b>TK-14</b> | <b>TK-15</b> |          | TK-16 AK-1(YT-32) |                 |                     |                 |          | уч. 2, кад. №47:07:1044001:593 ИТП-4 |
| 9.21        | 11.25                                          | 11.43       | 11.19     | 11.11       | 11.89       | 11.64       | 13.27       | 17.15        | 14.91          | 14.87                                   | 14.79        | 14.25        | 16.53        | 14.91        | 14.91    | 11                | 12 <sub>2</sub> | 12                  | 12 <sub>1</sub> | 12       | 12                                   |
| 31.036      | 28.73                                          | 27.976      | 27.649    | 27.441      | 27.303      | 27.162      | 26.742      | 26.226       | 25.896         | 25.896                                  | 25.862       | 25.69        | 24.817       | 24.336       | 24.148   | 24.071            | 23.666          | 23.261              | 23.244          | 23.239   | 23.24                                |
| 270         | 92                                             | 40          | 105       | 78          | 86          | 107.2       | 155         | 156.6        | 0.1            | 114.5                                   | 53.5         | 119.4        | 104.9        | 75.1         | 126.7    | 209.7             | 94.4            | 9                   | 9.2             | 8.4      |                                      |
| 0.6         | 0.6                                            | 0.6         | 0.6       | 0.6         | 0.6         | 0.5         | 0.5         | 0.5          | 0.3            | 0.5                                     | 0.3          | 0.25         | 0.25         | 0.25         | 0.25     | 0.2               | 0.15            | 0.15                | 0.15            | 0.15     |                                      |
| 1.155       | 0.377                                          | 0.164       | 0.104     | 0.069       | 0.07        | 0.21        | 0.259       | 0.165        | $\overline{0}$ | 0.017                                   | 0.086        | 0.437        | 0.241        | 0.094        | 0.038    | 0.203             | 0.202           | 0.009               | 0.002           | 0.002    |                                      |
| 1.151       | 0.376                                          | 0.164       | 0.104     | 0.069       | 0.07        | 0.209       | 0.258       | 0.165        | $\bullet$      | 0.017                                   | 0.086        | 0.436        | 0.24         | 0.094        | 0.038    | 0.202             | 0.202           | 0.009               | 0.002           | 0.002    |                                      |
| 1.652       | 1.617                                          | 1.617       | 0.791     | 0.75        | 0.719       | 0.996       | 0.918       | 0.729        | 0.745          | 0.268                                   | 0.654        | 0.821        | 0.649        | 0.478        | 0.232    | 0.363             | 0.484           | 0.322               | 0.161           | 0.161    |                                      |
| $-1.649$    | $-1.614$                                       | $-1.614$    | $-0.79$   | $-0.749$    | $-0.718$    | $-0.995$    | $-0.917$    | $-0.728$     | $-0.743$       | $-0.268$                                | $-0.653$     | $-0.82$      | $-0.648$     | $-0.478$     | $-0.232$ | $-0.362$          | $-0.484$        | $-0.322$            | $-0.161$        | $-0.161$ |                                      |
| 4.278       | 4.1                                            | 4.1         | 0.99      | 0.89        | 0.819       | 1.96        | 1.668       | 1.054        | 2.085          | 0.146                                   | 1.613        | 3.183        | 1.997        | 1.092        | 0.264    | 0.841             | 2.142           | 0.963               | 0.249           | 0.249    |                                      |
| 4.264       | 4.088                                          | 4.088       | 0.986     | 0.887       | 0.816       | 1.954       | 1.663       | 1.051        | 2.077          | 0.146                                   | 1.609        | 3.174        | 1.992        | 1.089        | 0.263    | 0.839             | 2.141           | 0.963               | 0.249           | 0.249    |                                      |
| 1639.24     | 1604.63                                        | 1604.57     | 785.35    | 744.21      | 713.83      | 686.47      | 632.94      | 502.19       | 184.76         | 184.76                                  | 162.34       | 141.4        | 111.81       | 82.4         | 40.03    | 40.01             | 30              | 20                  | 10              | 10       |                                      |
| $-1636.42$  | $-1602.21$                                     | $-1602.27$  | $-783.94$ | $-742.97$   | $-712.7$    | $-685.45$   | $-632.05$   | $-501.5$     | $-184.43$      | $-184.43$                               | $-162.11$    | $-141.2$     | $-111.65$    | $-82.28$     | $-39.95$ | $-39.97$          | $-29.99$        | $-20$               | $-10$           | $-10$    |                                      |

**Рисунок 34. Пьезометрический график от Правобережной ТЭЦ-5(часть 2)**

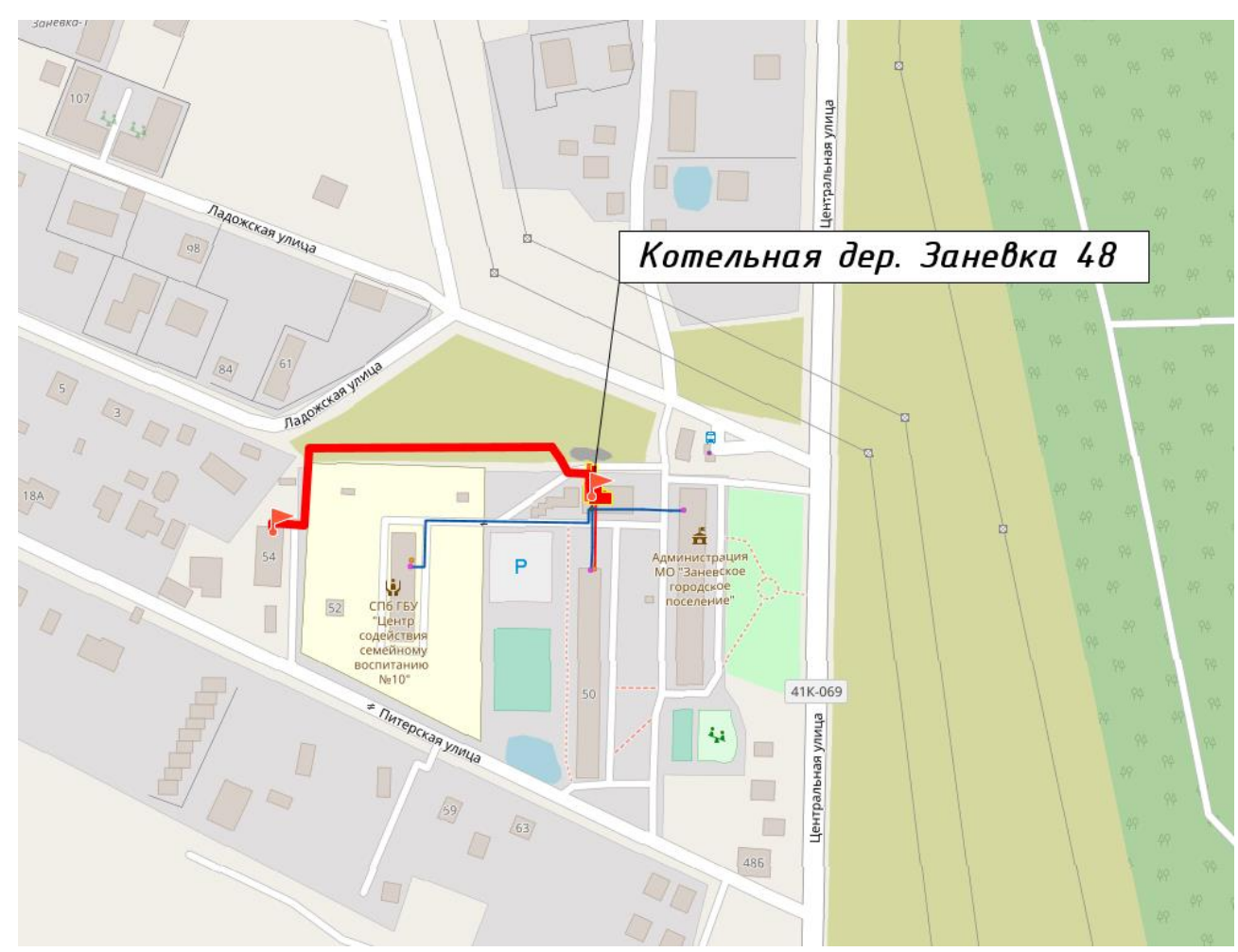

**Рисунок 35. Путь построения пьезометрического графика от котельной ГУП «ТЭК СПБ» Заневка 48.**

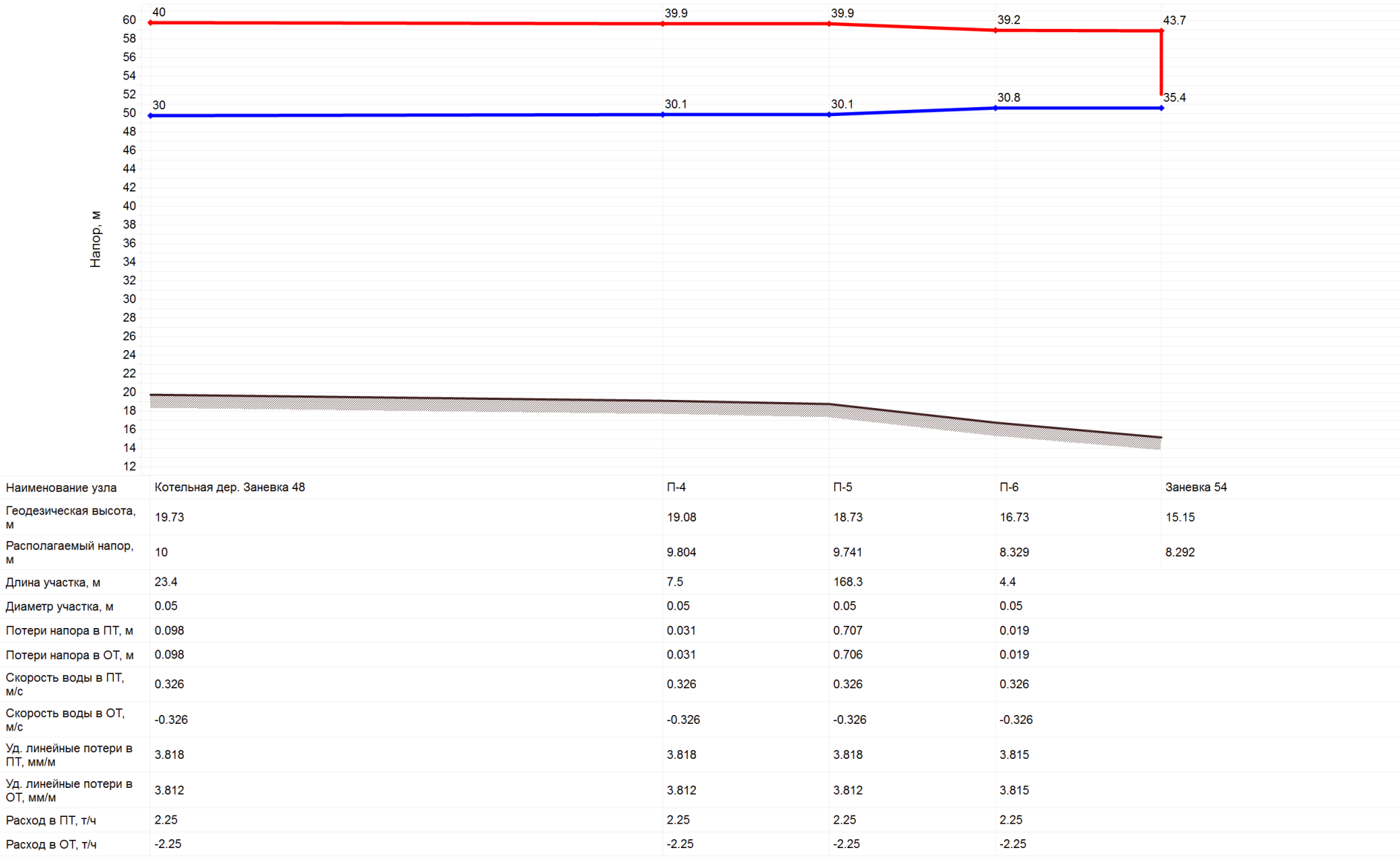

**Рисунок 36. Пьезометрический график от котельной ГУП «ТЭК СПБ» Заневка 48 до потребителя Заневка 54.**

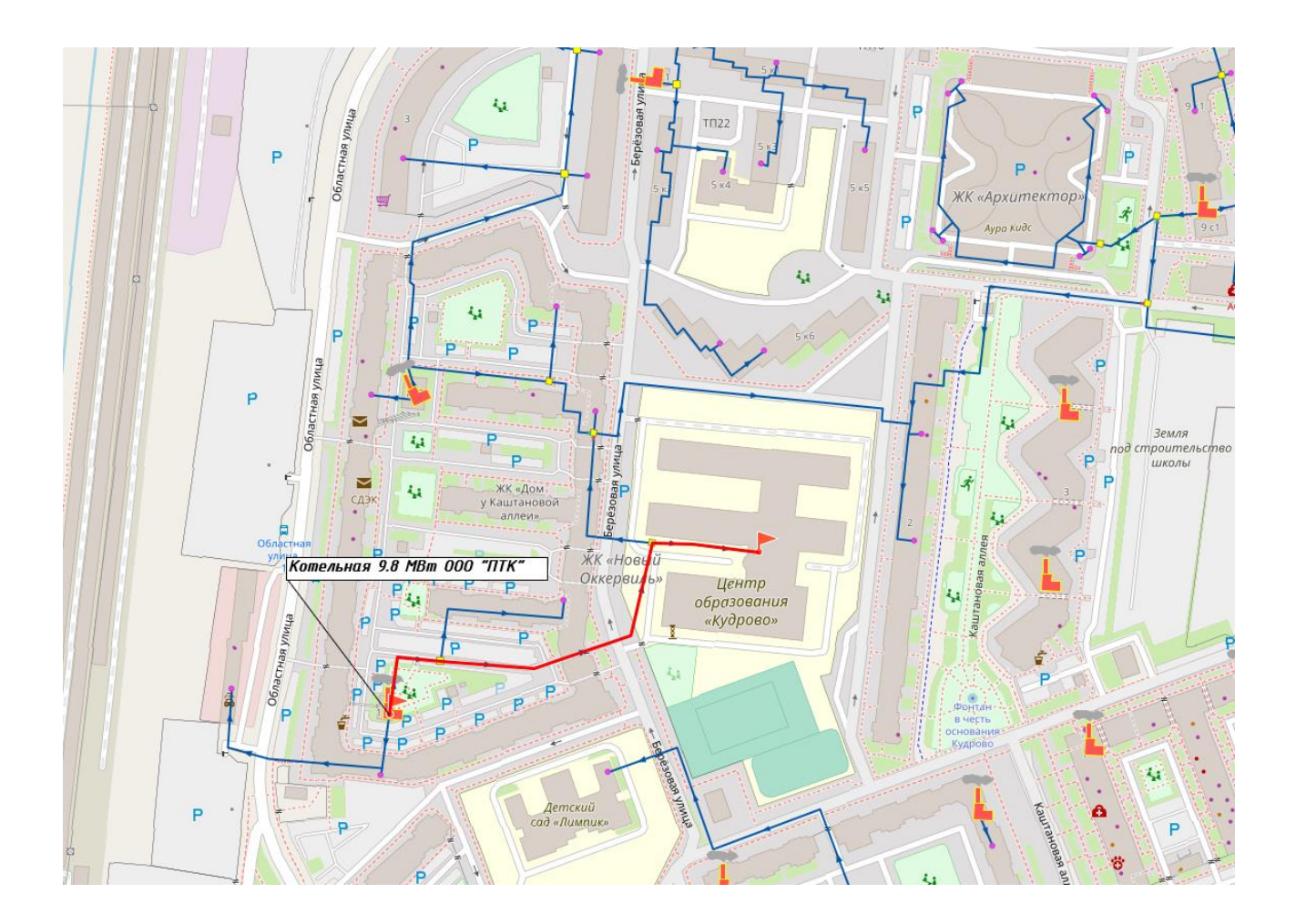

**Рисунок 37. Путь построения пьезометрического графика от котельной 9,8 МВт ООО «ПТК».**

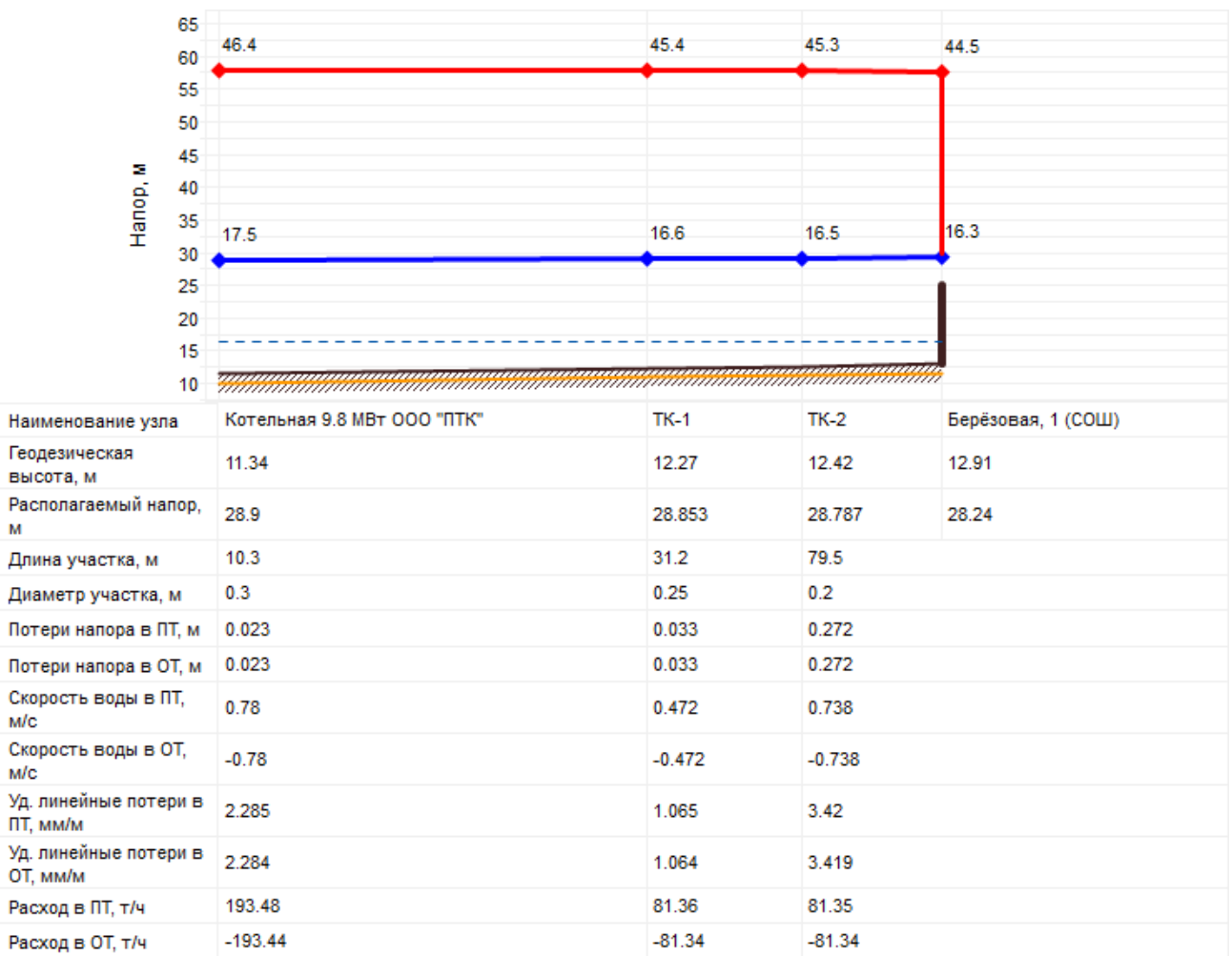

**Рисунок 38. Пьезометрический график от котельной 9,8 МВт ООО «ПТК».**

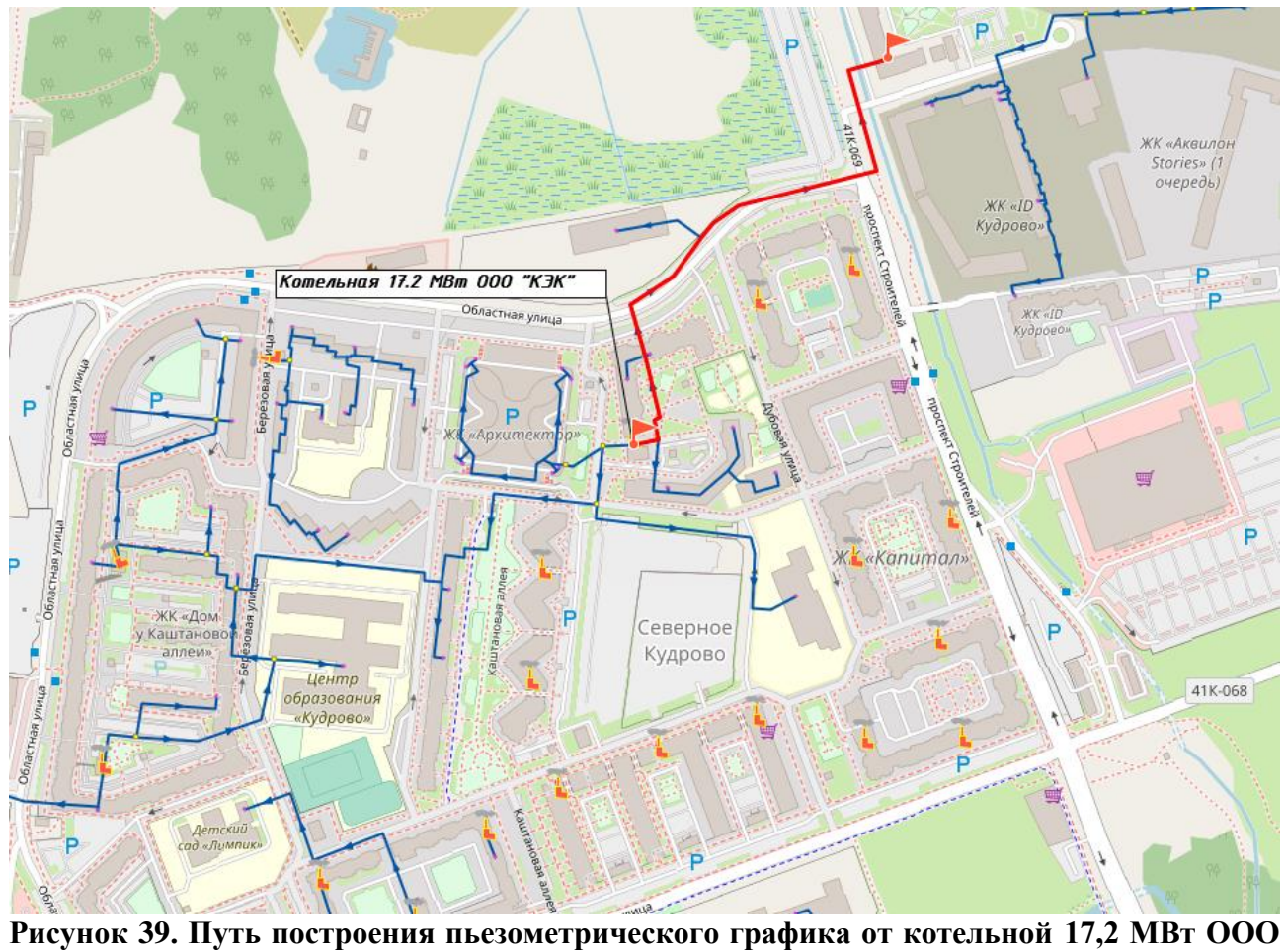

**«КЭК».**

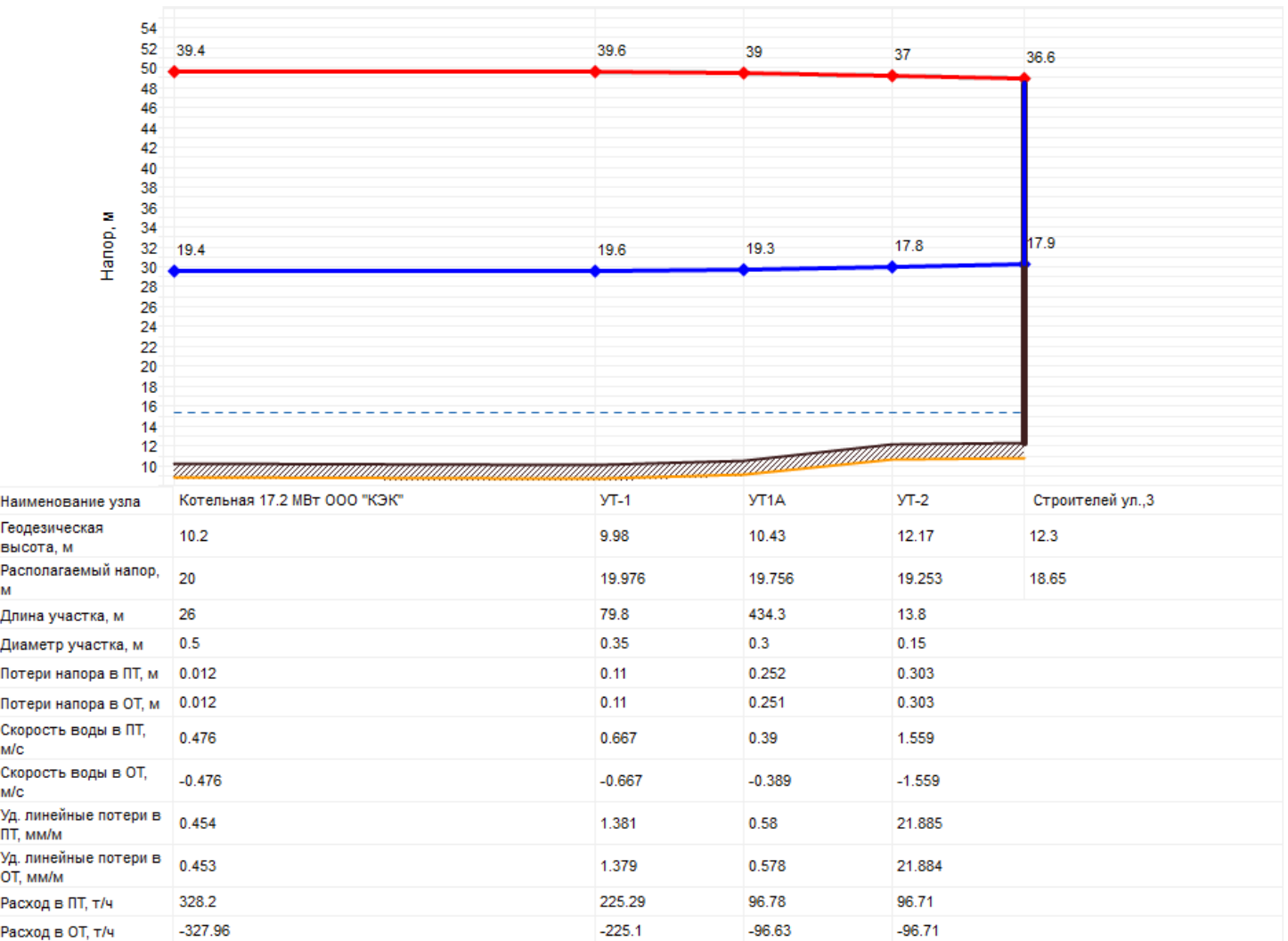

### **Рисунок 40. Пьезометрический график от котельной 17,2 МВт ООО «КЭК»**

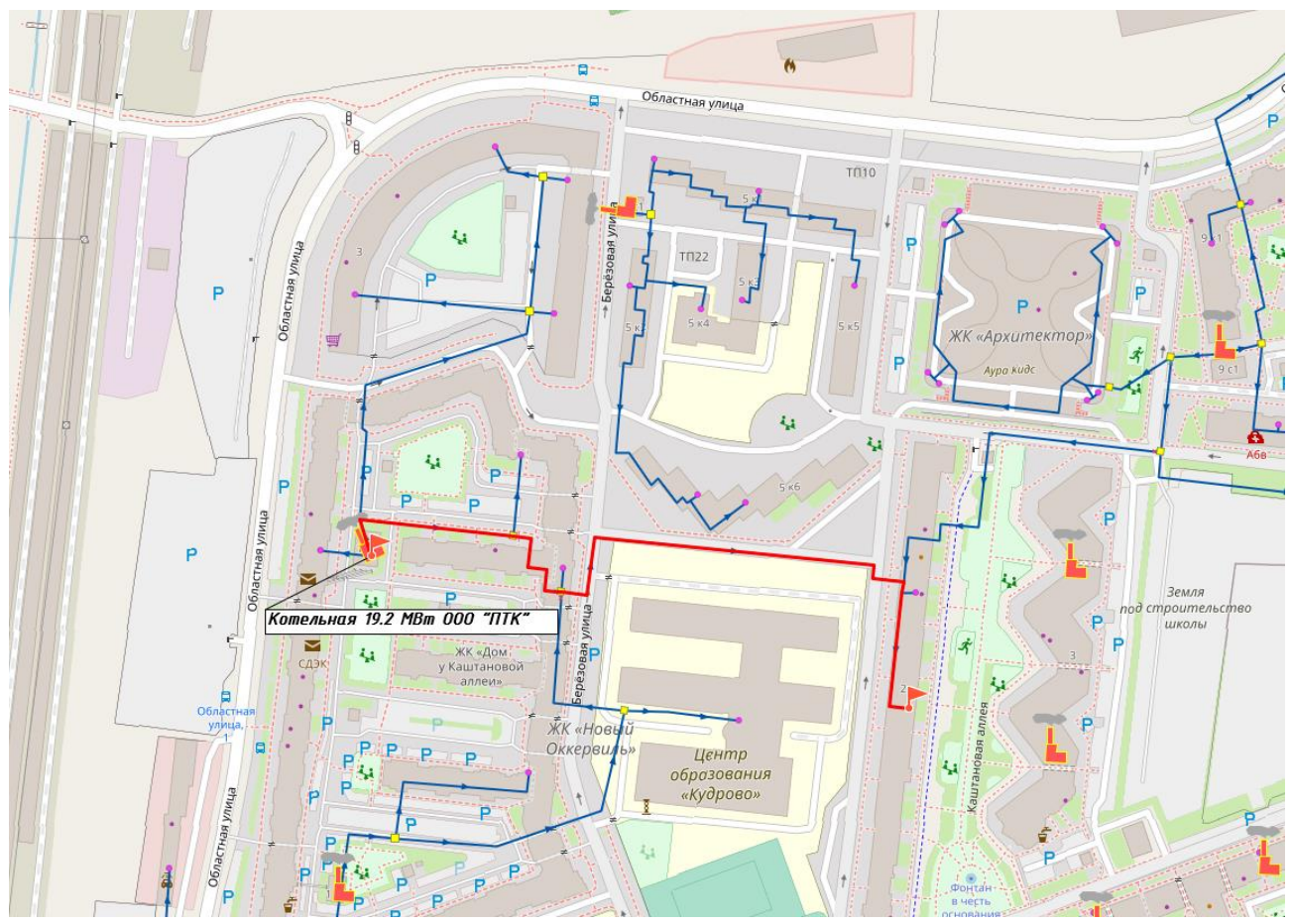

**Рисунок 41. Путь построения пьезометрического графика от котельной 19,2 МВт ООО «ПТК»**

|                                   | 44.6                         | 44.5        | 44          | 43.3      | 43.2      | 43.5      | 43.5     | 43                  |
|-----------------------------------|------------------------------|-------------|-------------|-----------|-----------|-----------|----------|---------------------|
| 55                                |                              |             |             |           |           |           |          |                     |
| 50                                |                              |             |             |           |           |           |          |                     |
| 45                                |                              |             |             |           |           |           |          |                     |
| 40                                |                              |             |             |           |           |           |          |                     |
| ×<br>35 <sub>1</sub>              |                              |             |             |           |           |           |          | 20                  |
| Hanop,                            | 16.1                         | 16.4        | 16.9        | 16.5      | 16.4      | 18.4      | 18.5     |                     |
| 30                                |                              |             |             |           |           |           |          |                     |
| 25                                |                              |             |             |           |           |           |          |                     |
| 20                                |                              |             |             |           |           |           |          |                     |
| 15                                |                              |             |             |           |           |           |          |                     |
| 10 <sup>°</sup>                   |                              |             |             |           |           |           |          |                     |
| Наименование узла                 | Котельная 19.2 МВт ООО "ПТК" | <b>TK-3</b> | <b>TK-4</b> | $3A-1$    | $y - 2$   | $Y-4$     | $y_{-3}$ | Каштановая аллея, 2 |
| Геодезическая<br>высота, м        | 12.35                        | 12.26       | 12.28       | 12.83     | 12.9      | 11.79     | 11.72    | 11.25               |
| Располагаемый напор,<br>М         | 28.5                         | 28.087      | 27.13       | 26.796    | 26.778    | 25.063    | 25.024   | 22.97               |
| Длина участка, м                  | 3.7                          | 20.9        | 14.7        | 0.8       | 220.3     | 5         | 71.5     |                     |
| Диаметр участка, м                | 0.25                         | 0.25        | 0.25        | 0.25      | 0.25      | 0.25      | 0.15     |                     |
| Потери напора в ПТ, м             | 0.207                        | 0.478       | 0.167       | 0.009     | 0.858     | 0.019     | 1.026    |                     |
| Потери напора в ОТ, м             | 0.207                        | 0.478       | 0.167       | 0.009     | 0.857     | 0.019     | 1.026    |                     |
| Скорость воды в ПТ,<br>M/C        | 3.454                        | 2.211       | 1.56        | 1.559     | 0.908     | 0.908     | 1.261    |                     |
| Скорость воды в ОТ,<br>M/C        | $-3.453$                     | $-2.21$     | $-1.559$    | $-1.559$  | $-0.908$  | $-0.908$  | $-1.261$ |                     |
| Уд. линейные потери в<br>ПТ, мм/м | 55.732                       | 22.88       | 11.413      | 11.413    | 3.893     | 3.891     | 14.337   |                     |
| Уд. линейные потери в<br>ОТ, мм/м | 55.704                       | 22.871      | 11.408      | 11.408    | 3.89      | 3.891     | 14.335   |                     |
| Расход в ПТ, т/ч                  | 595.05                       | 380.88      | 268.7       | 268.7     | 156.48    | 156.46    | 78.2     |                     |
| Расход в ОТ, т/ч                  | $-594.91$                    | $-380.81$   | $-268.63$   | $-268.63$ | $-156.42$ | $-156.45$ | $-78.2$  |                     |

**Рисунок 42. Пьезометрический график от котельной 19,2 МВт ООО «ПТК»**

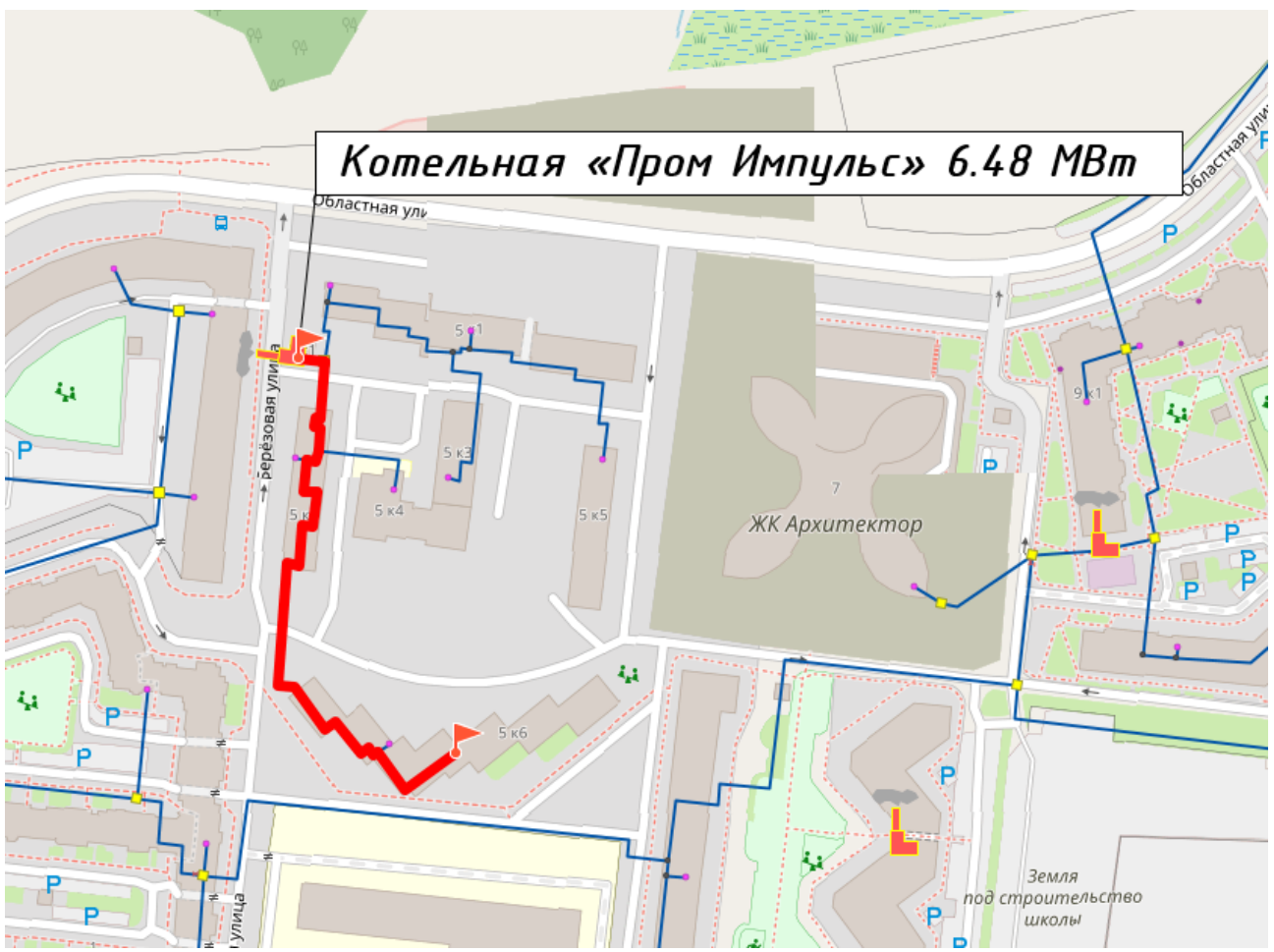

**Рисунок 43. Путь построения пьезометрического графика от котельной 6,48 МВт** 

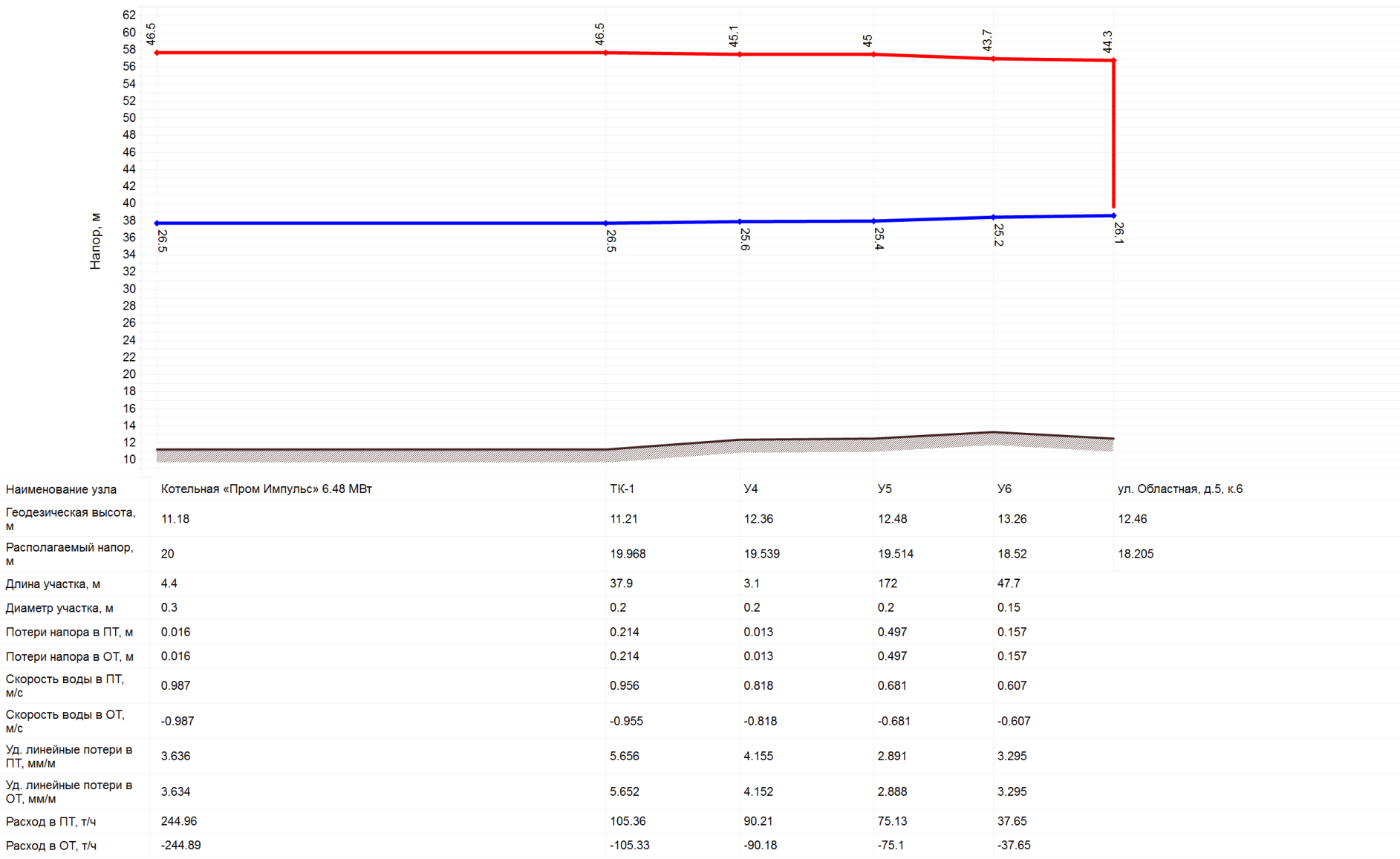

 $M$ 

 $$ 

M/C

 $M/C$ 

**Рисунок 44. Пьезометрический график от котельной 6,48 МВт ООО «Пром Импульс»** 

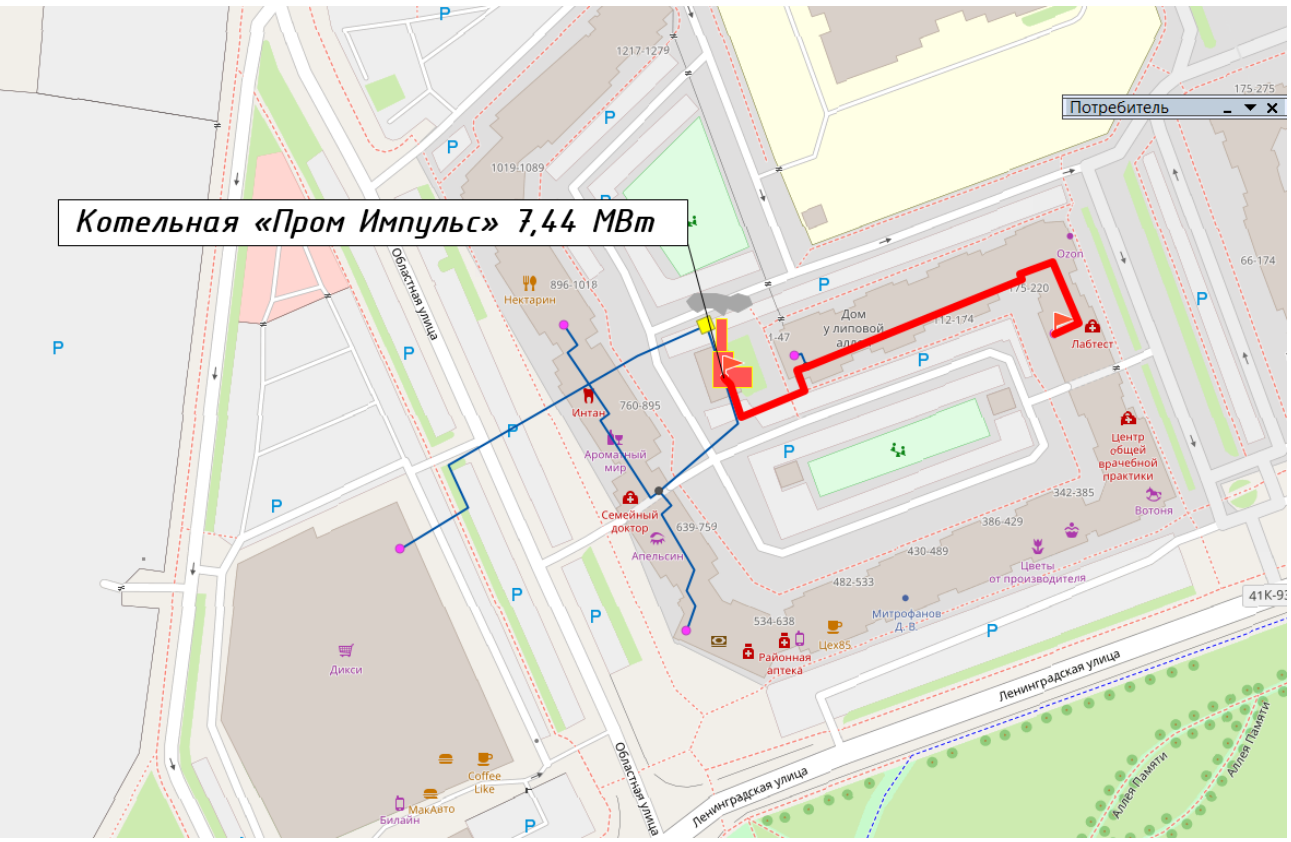

**Рисунок 45. Путь построения пьезометрического графика от котельной 7,44 МВт** 

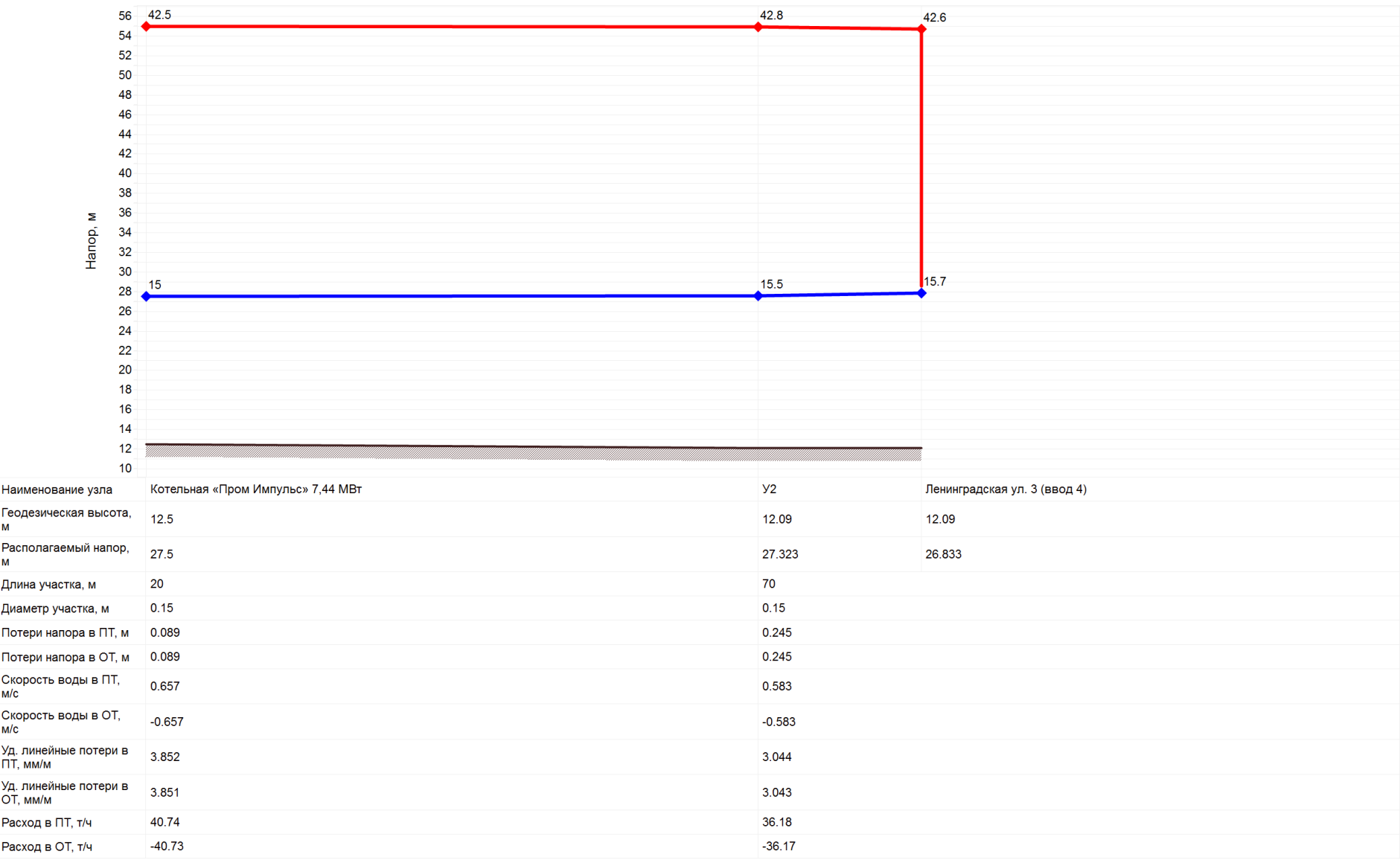

### **Рисунок 46. Пьезометрический график от котельной 7,44 МВт ООО «Пром Импульс»**

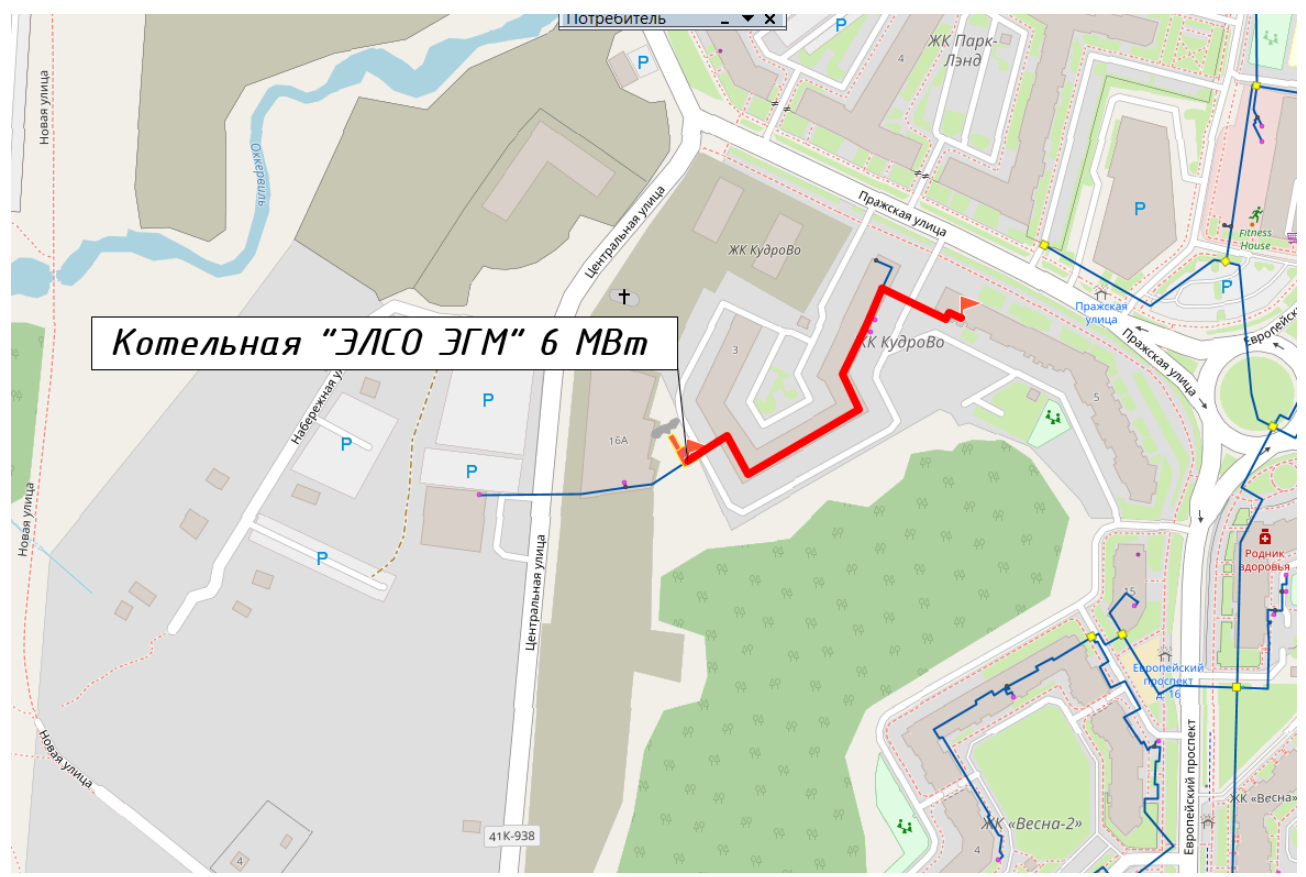

**Рисунок 47. Путь построения пьезометрического графика от котельной 6 МВт ООО «ЭЛСО-ЭГМ»** 

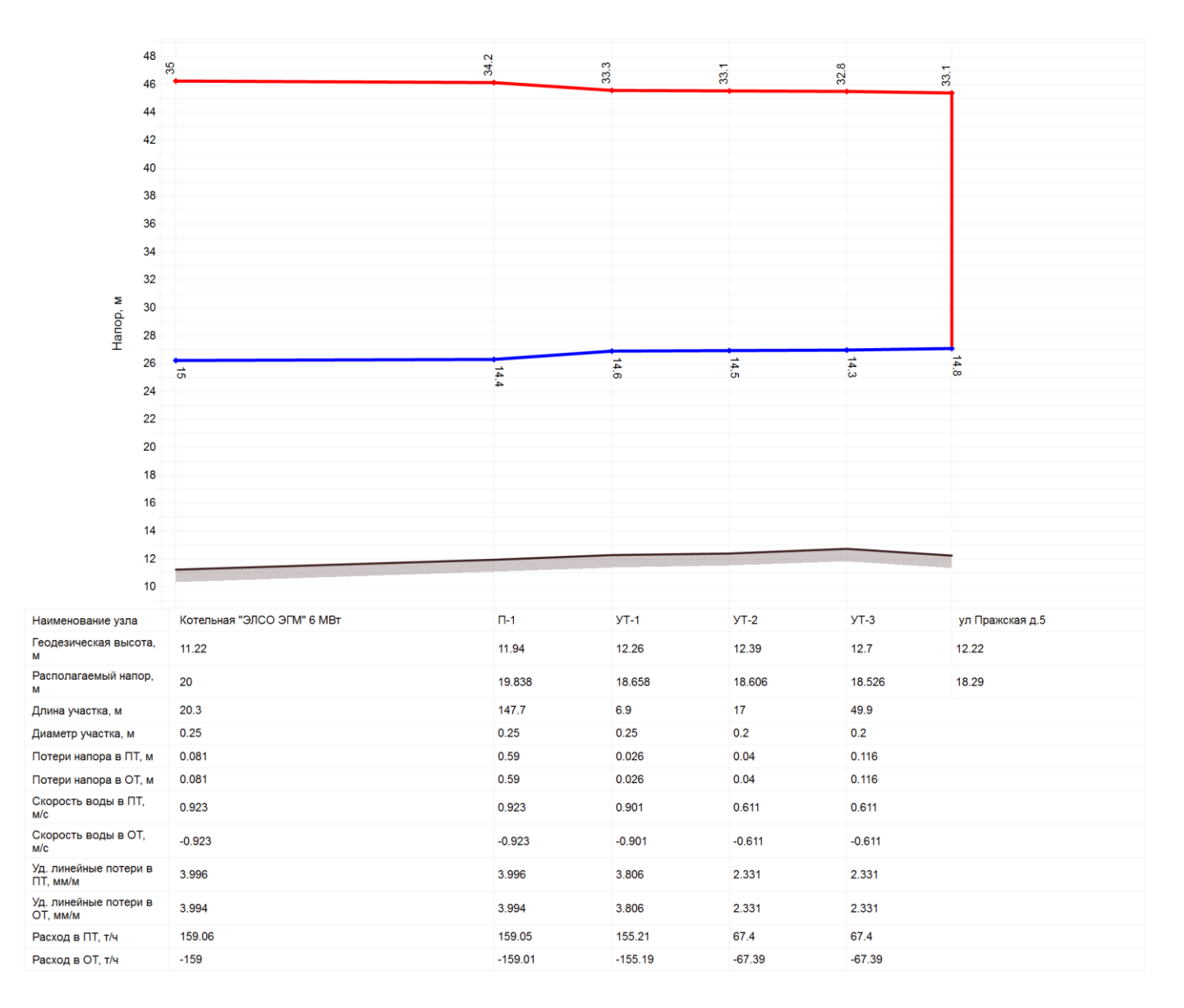

#### **Рисунок 48. Пьезометрический график от котельной 6 МВт ООО «ЭЛСО-ЭГМ»**

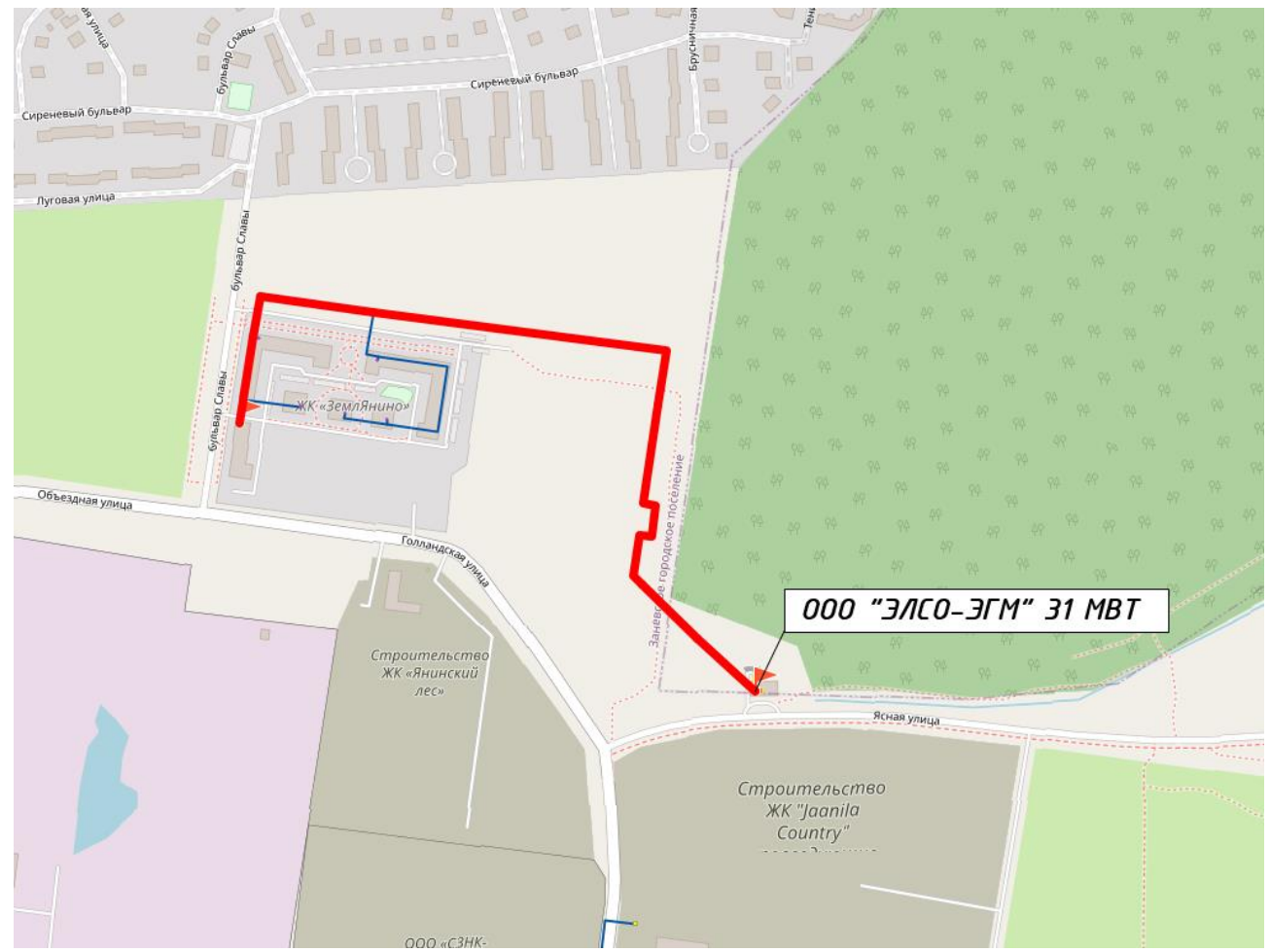

**Рисунок 49. Путь построения пьезометрического графика от котельной 31 МВт ООО «ЭЛСО-ЭГМ»** 

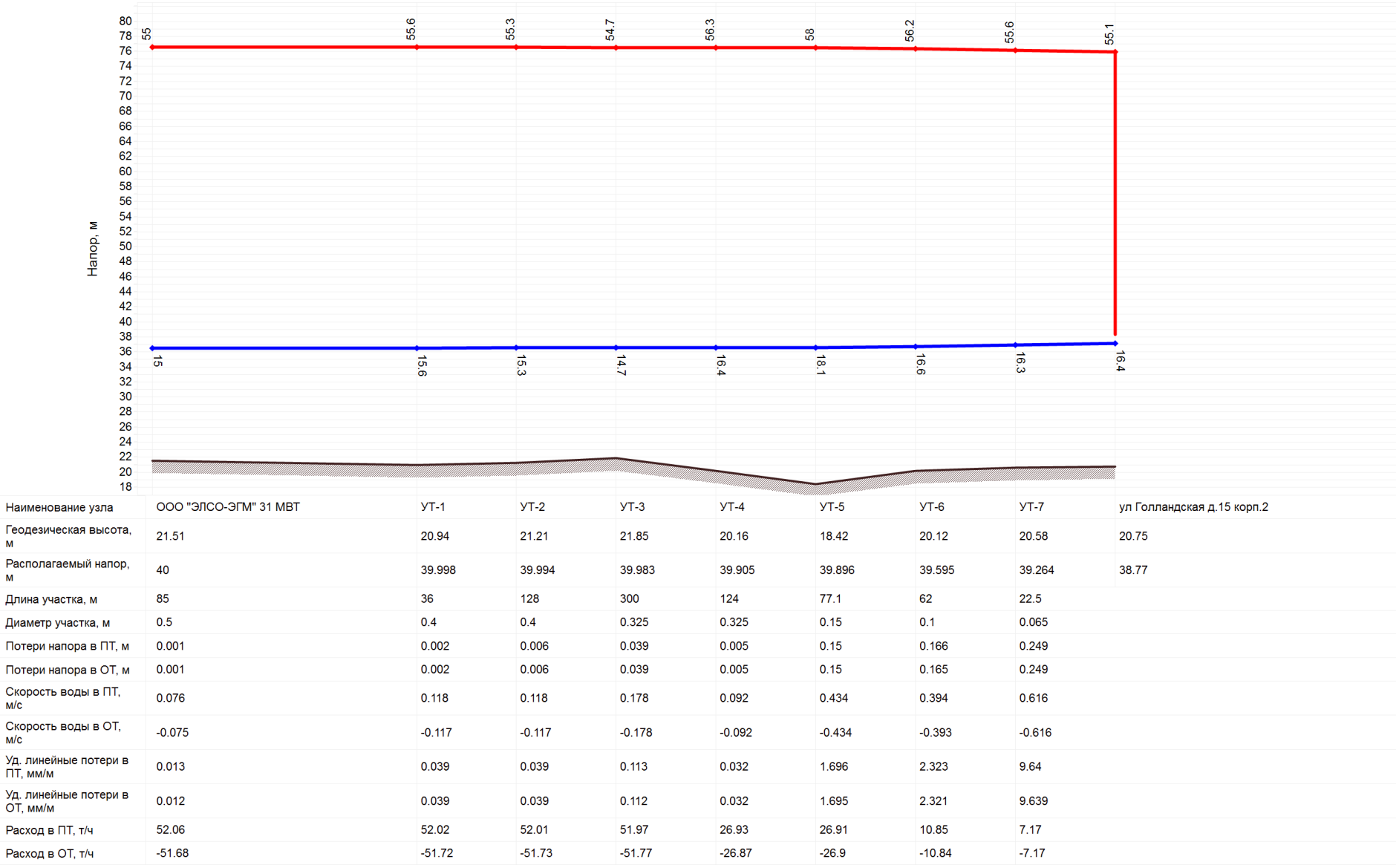

**Рисунок 50. Пьезометрический график от котельной 31 МВт ООО «ЭЛСО-ЭГМ»** 

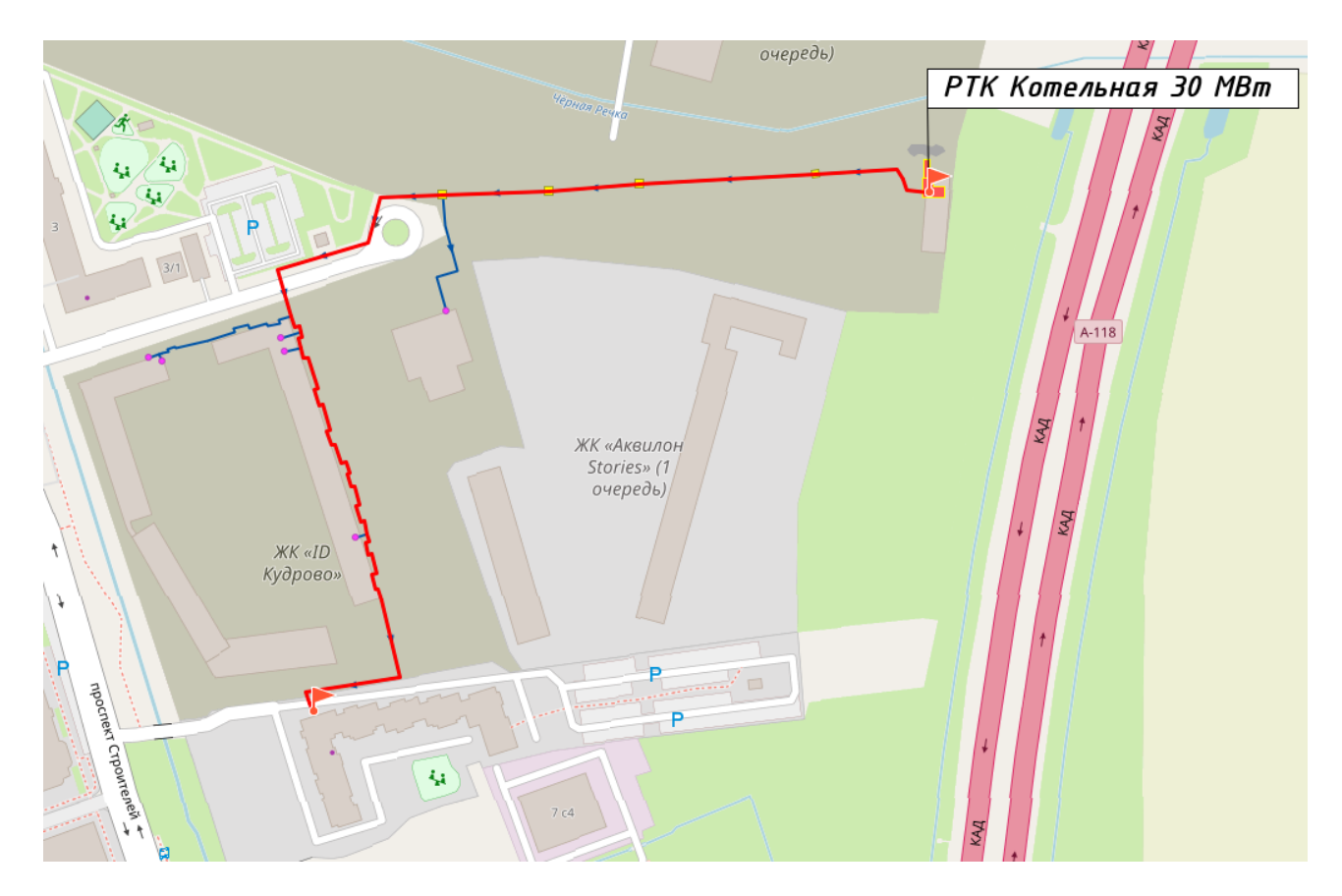

**Рисунок 51. Путь построения пьезометрического графика от котельной ООО «РТК»** 

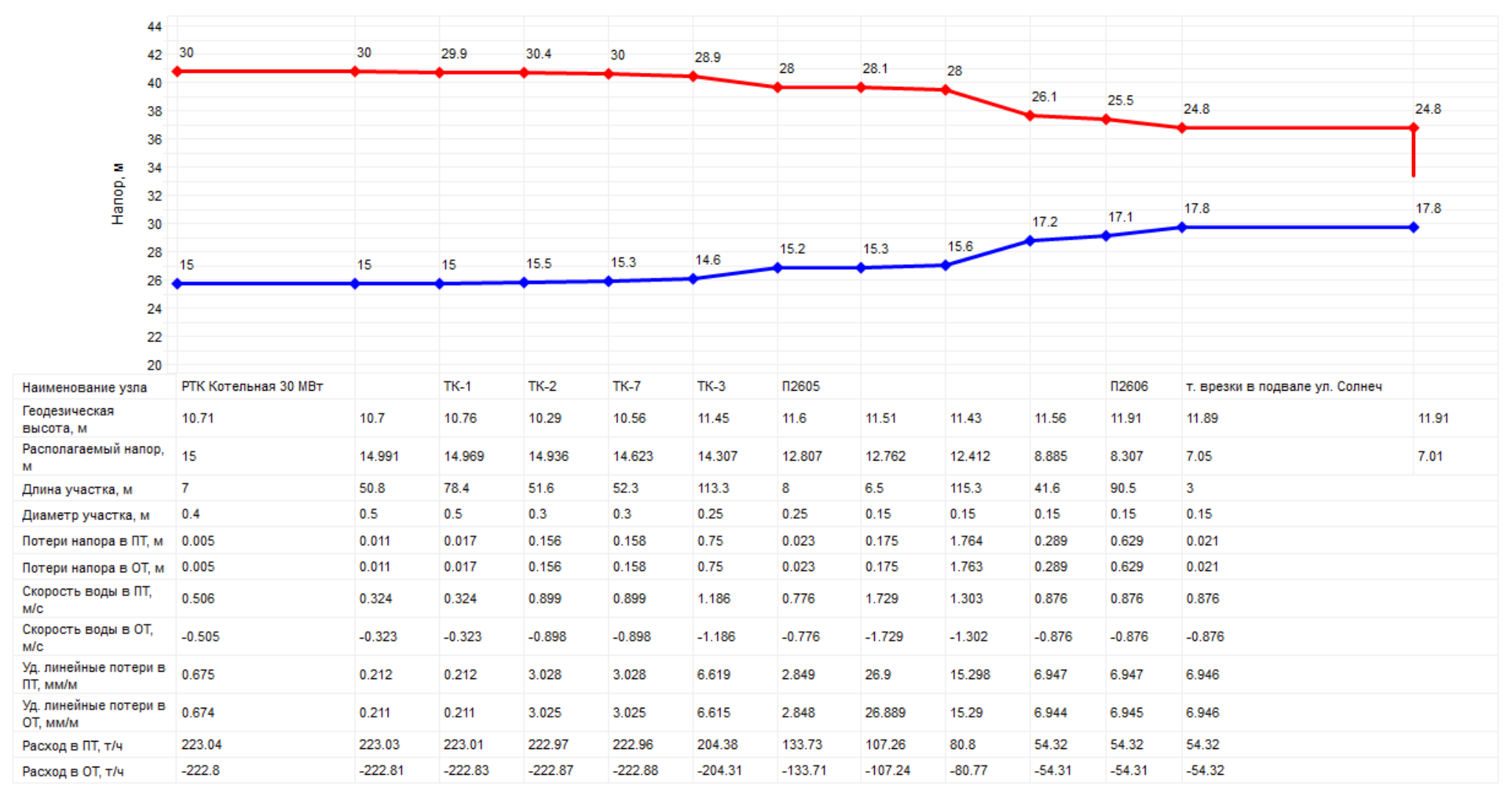

**Рисунок 52. . Пьезометрический график от котельной от котельной ООО «РТК»**

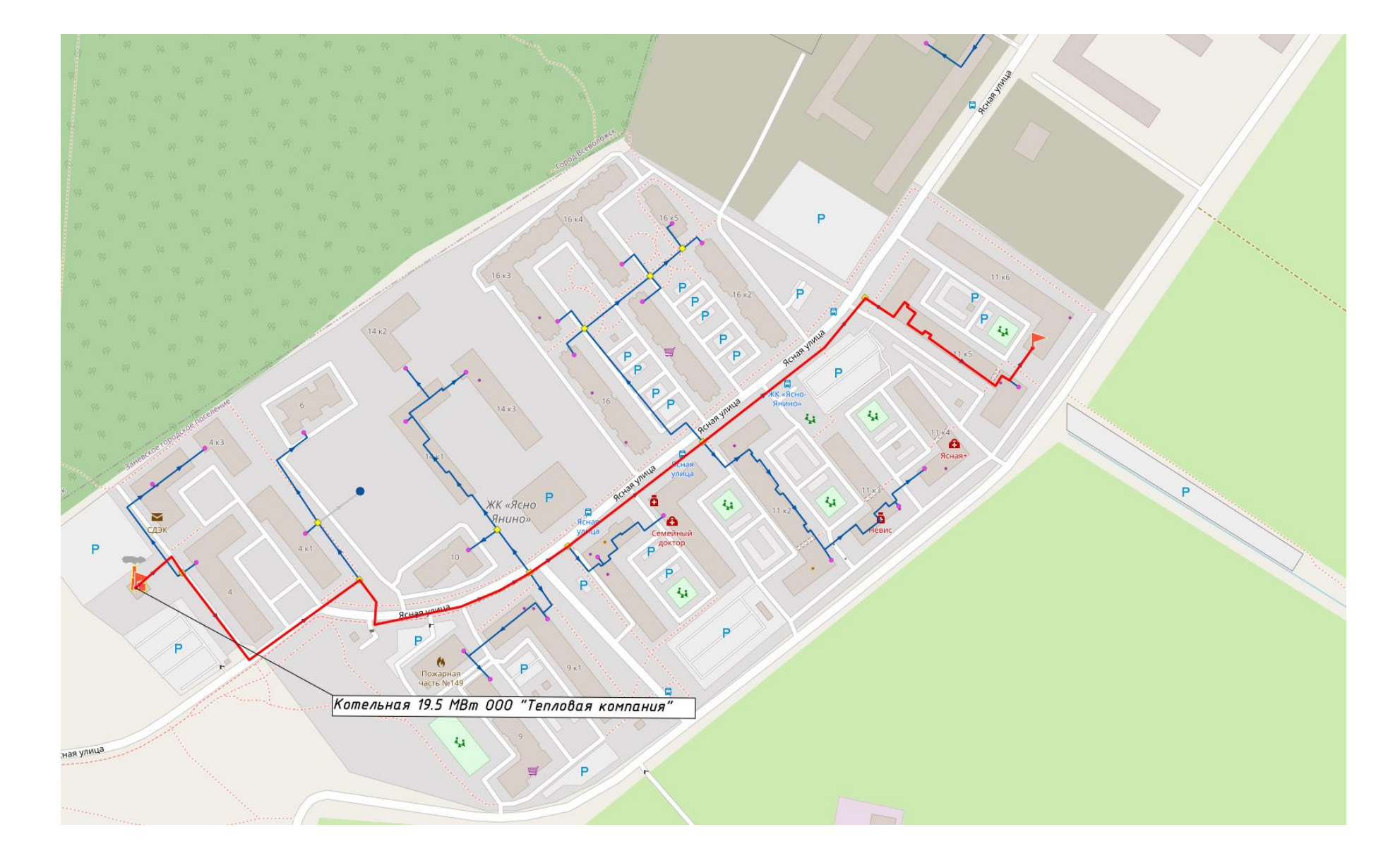

**Рисунок 53. Путь построения пьезометрического графика от котельной 19,5 МВт ООО «ТК»**

| 62.5                              | 35                                         | 34.9        | 36.1      | 36.6        | 36.4        | 35.4        | 34.2        | 34.5     | 34.8           |
|-----------------------------------|--------------------------------------------|-------------|-----------|-------------|-------------|-------------|-------------|----------|----------------|
| 60                                |                                            |             |           |             |             |             |             |          |                |
| 57.5<br>55                        |                                            |             |           |             |             |             |             |          |                |
| 52.5                              |                                            |             |           |             |             |             |             |          |                |
| 50                                |                                            |             |           |             |             |             |             |          |                |
| 47.5                              |                                            |             |           |             |             |             |             |          |                |
| Hanop, M<br>45                    | 15                                         | 15.2        | 17.3      | 18.5        | 18.7        | 18.6        | 17.8        | 18.7     | 19.2           |
| 42.5                              |                                            |             |           |             |             |             |             |          |                |
| 40<br>37.5                        |                                            |             |           |             |             |             |             |          |                |
| 35                                |                                            |             |           |             |             |             |             |          |                |
| 32.5                              |                                            |             |           |             |             |             |             |          |                |
| 30                                |                                            |             |           |             |             |             |             |          |                |
| 27.5                              |                                            |             |           |             |             |             |             |          |                |
| 25                                |                                            |             |           |             |             |             |             |          |                |
| 22.5<br>Наименование узла         | Котельная 19.5 МВт ООО "Тепловая компания" | <b>TK-1</b> | $TK-2$    | <b>TK-4</b> | <b>TK-5</b> | <b>TK-6</b> | <b>TK-7</b> | $YT-1.1$ | ул.Ясная, 11/6 |
| Геодезическая<br>высота, м        | 26                                         | 25.92       | 24.3      | 23.48       | 23.43       | 24.03       | 25          | 24.37    | 24             |
| Располагаемый напор,<br>М         | 20                                         | 19.683      | 18.722    | 18.097      | 17.751      | 16.789      | 16.315      | 15.841   | 15.64          |
| Длина участка, м                  | 50.8                                       | 187.9       | 141.1     | 35.5        | 130.5       | 166.8       | 166.9       | 30       |                |
| Диаметр участка, м                | 0.4                                        | 0.4         | 0.4       | 0.3         | 0.3         | 0.2         | 0.2         | 0.125    |                |
| Потери напора в ПТ, м             | 0.159                                      | 0.481       | 0.312     | 0.173       | 0.481       | 0.237       | 0.237       | 0.1      |                |
| Потери напора в ОТ, м             | 0.158                                      | 0.48        | 0.312     | 0.173       | 0.481       | 0.237       | 0.237       | 0.1      |                |
| Скорость воды в ПТ,<br>м/с        | 1.095                                      | 0.991       | 0.921     | 1.142       | 0.992       | 0.474       | 0.474       | 0.537    |                |
| Скорость воды в ОТ,<br>м/с        | $-1.094$                                   | $-0.99$     | $-0.92$   | $-1.142$    | $-0.992$    | $-0.473$    | $-0.473$    | $-0.537$ |                |
| Уд. линейные потери в<br>ПТ, мм/м | 3.127                                      | 2.56        | 2.214     | 4.879       | 3.688       | 1.422       | 1.422       | 3.337    |                |
| Уд. линейные потери в<br>OT, MM/M | 3.121                                      | 2.555       | 2.21      | 4.872       | 3.683       | 1.419       | 1.42        | 3.336    |                |
| Расход в ПТ, т/ч                  | 483.11                                     | 436.89      | 406.07    | 283.44      | 246.23      | 52.23       | 52.22       | 23.15    |                |
| Расход в ОТ, т/ч                  | $-482.63$                                  | $-436.45$   | $-405.75$ | $-283.25$   | $-246.06$   | $-52.18$    | $-52.19$    | $-23.15$ |                |

**Рисунок 54. . Пьезометрический график от котельной от котельной 19,5 МВт ООО «ТК»**